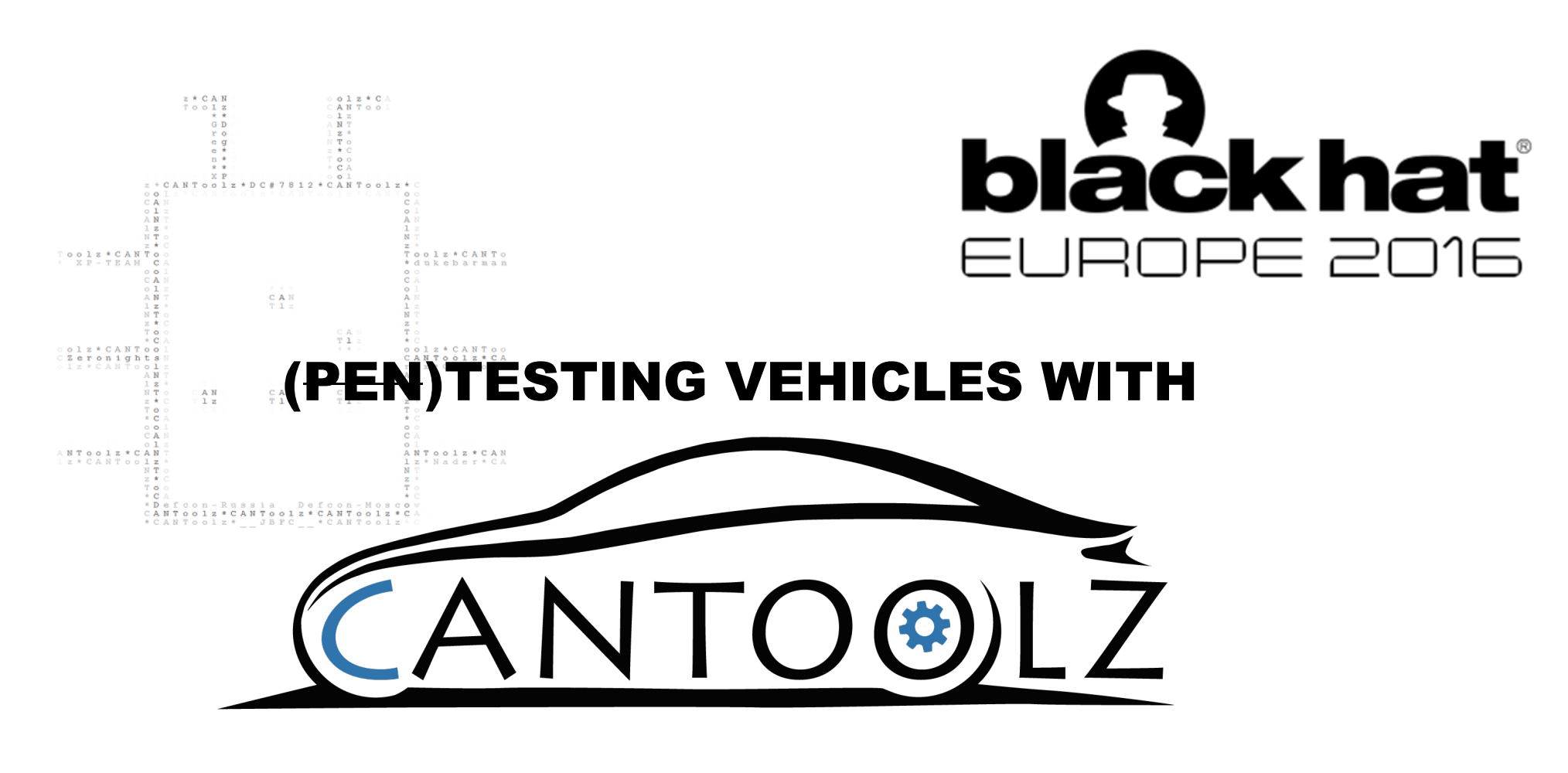

### YACHT - YET ANOTHER CAR HACKING TOOL

By **ALEXEY SINTSOV** (@asintsov)

### #whoami

**WORK: Principal Security Engineer at** 

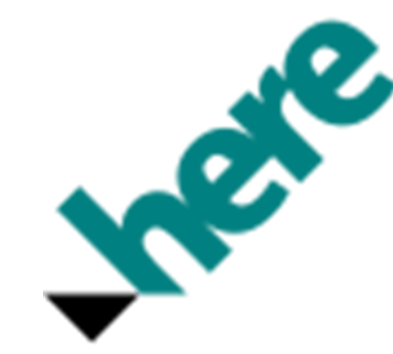

### **Community:** co-founder of DC group

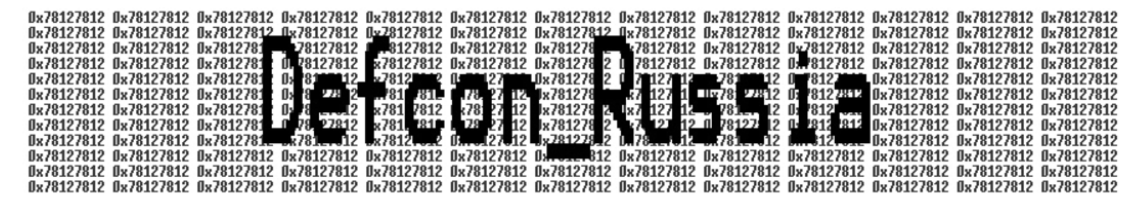

and

WARNING: I am not a HARDWARE/CAR guy... my past is about JIT-SPRAY, shellcodes, ROP, BoF, UAF and WEB things like SQLi... but now all these things came into automotive world ;)

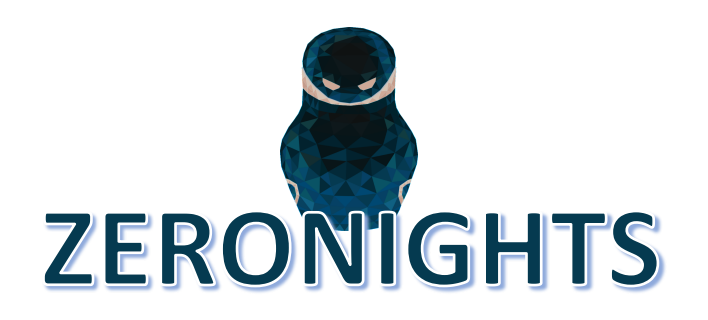

# #CarPWN community from RUSSIA (of course with love)

Bunch of CAR hackers/enthusiasts, just a Telegram community who are interested in automotive internals:

- CAN/LIN/Ethernet/Wi-Fi/BT research
- Reverse Engineering of ECU/HU
- Bug hunting
- Creating own tools and hardware modules (DIY)

They are active CANToolz users and my best testers and bug-reporters, thx to them:

.. and more more more...

- Michael Elizarov
- Dmitry Nedospasov (@nedos)
- Sergey Horujenko
- Sergey Kononenko (CANToolz dev)
- Anyton Sysoev
- Ilya Dinmuhametov

**CarPWN** 

14 members, 2 online

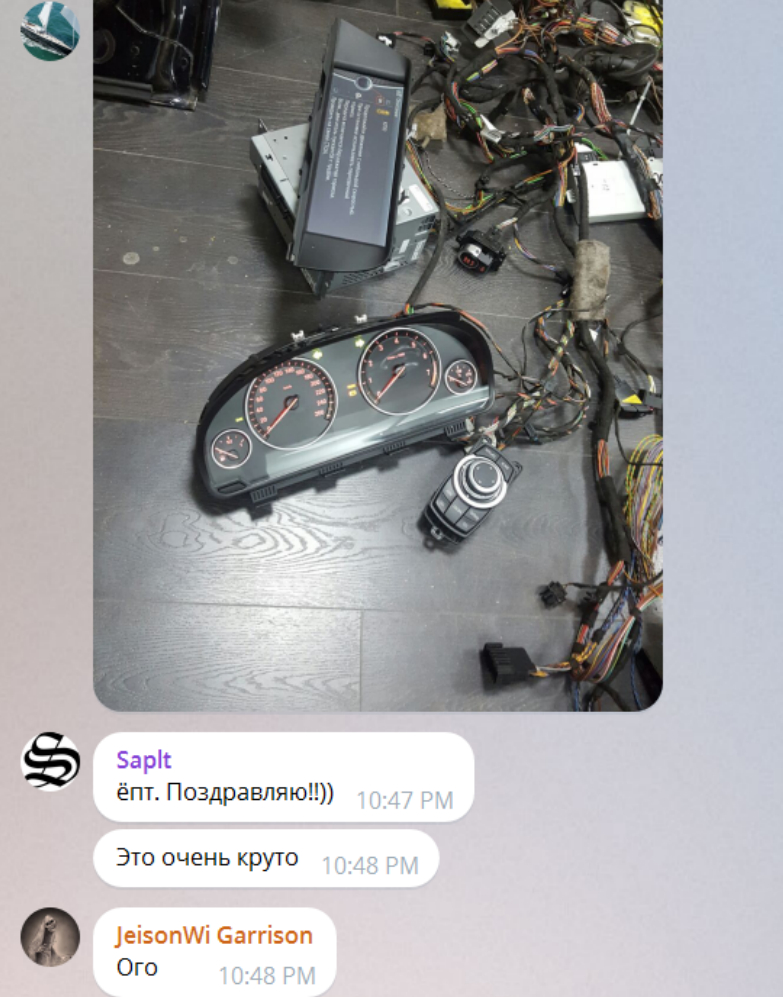

# #Pentesting ?

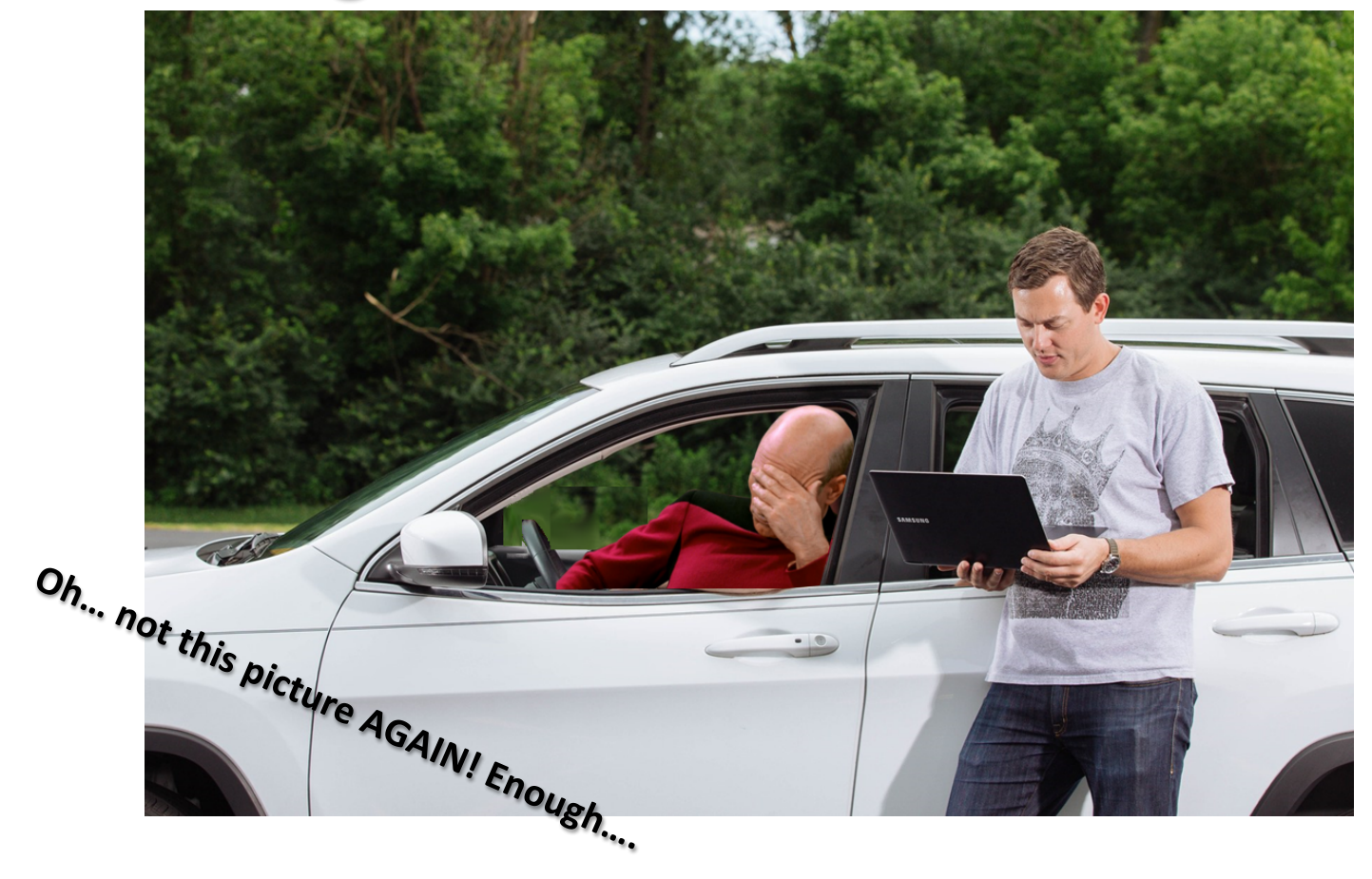

#### DISCLAIMER:

This is **not a FUD** talk, I am not going **to 'sell' any devices or services**. 

**Automotive Security** Engineers are doing a good job right now and they are trying to address all issues. So it is not SO bad as you could read in mass-media. There are some challenges and problems - yes. But people are working on making this world a more secure place and **tomorrow is always better than yesterday** .

# #Attack surface Direct attacks

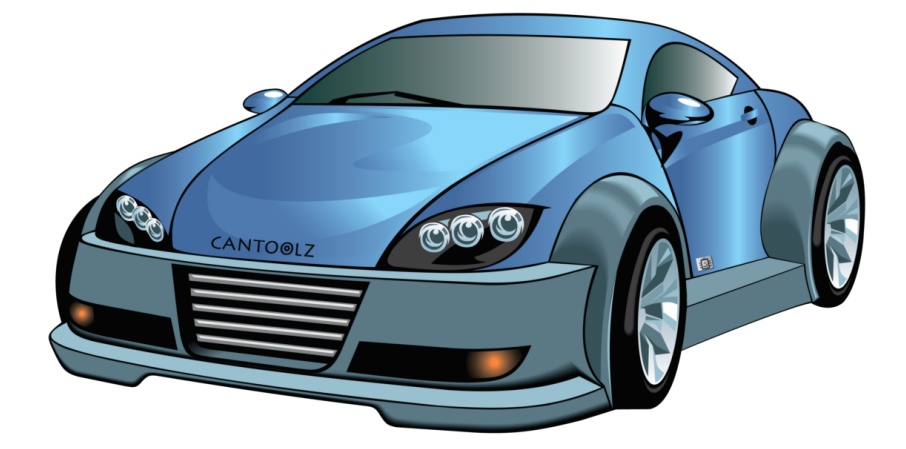

- Wireless components and ECUs
	- Long Radio:
		- GSM/UMTS
		- Radio/RDS

### • GPS

- **Short Radio:** 
	- WiFi/Bluetooth
	- TPMS
	- Keyless lock/start
	- Radars/Sensors/Cameras
- HeadUnit

• Local I/O

• CAN interfaces

**Ethernet** 

• WiFI

• OBD-II

- Software components
	- WEB Browser
	- MP3/etc
	- RDS
	- Applications
	- Connected Car services

# #Attack surface Connected Car

- **CSRF**
- **MITM**
- **Internet Backend services hacking**
- **…**

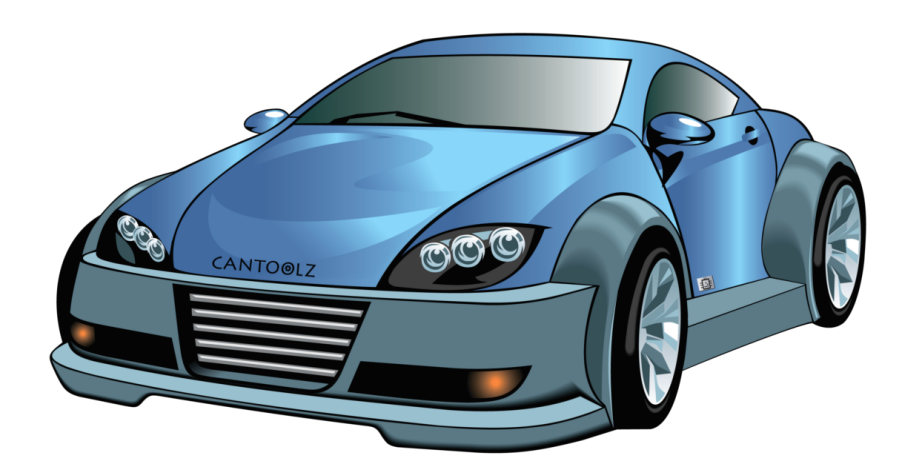

- Wireless components and ECUs
	- Long Radio:
		- GSM/UMTS
		- Radio/RDS
		- GPS
	- Short Radio:
		- WiFi/Bluetooth
		- TPMS
		- Keyless lock/start
		- Radars/Sensors/Cameras
- HeadUnit
	- Software components
	- WEB Browser
		- MP3/etc
		- RDS
		- Applications
	- · Connected Car services
- Local I/O
	- CAN interfaces
	- Ethernet
	- WiFI
	- OBD-II

# #Attack surface local interfaces

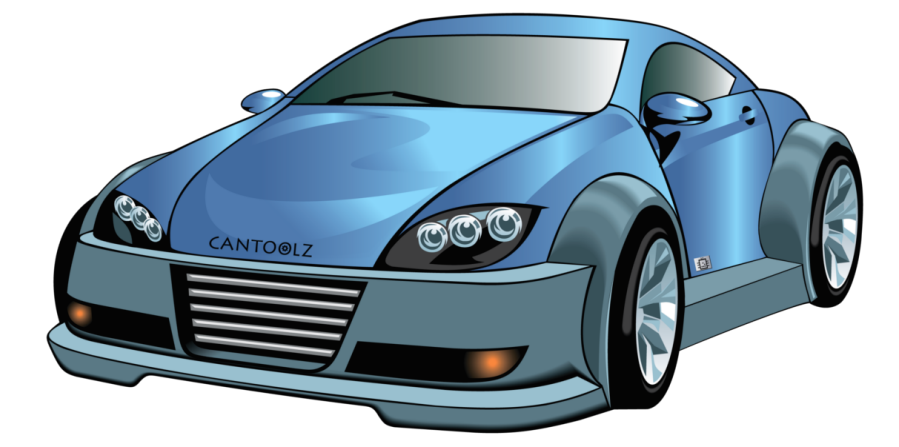

- Wireless components and ECUs
	- Long Radio:
		- GSM/UMTS
		- Radio/RDS
		- GPS
	- Short Radio:
		- WiFi/Bluetooth
		- TPMS
		- Keyless lock/start
		- Radars/Sensors/Cameras

**HeadUnit** 

- Software components
	- WEB Browser
	- MP3/etc
	- RDS
	- Applications
	- Connected Car services

### • Local I/O

- CAN interfaces
- **Ethernet**
- WiFI
- OBD-II

## #CAN Bus

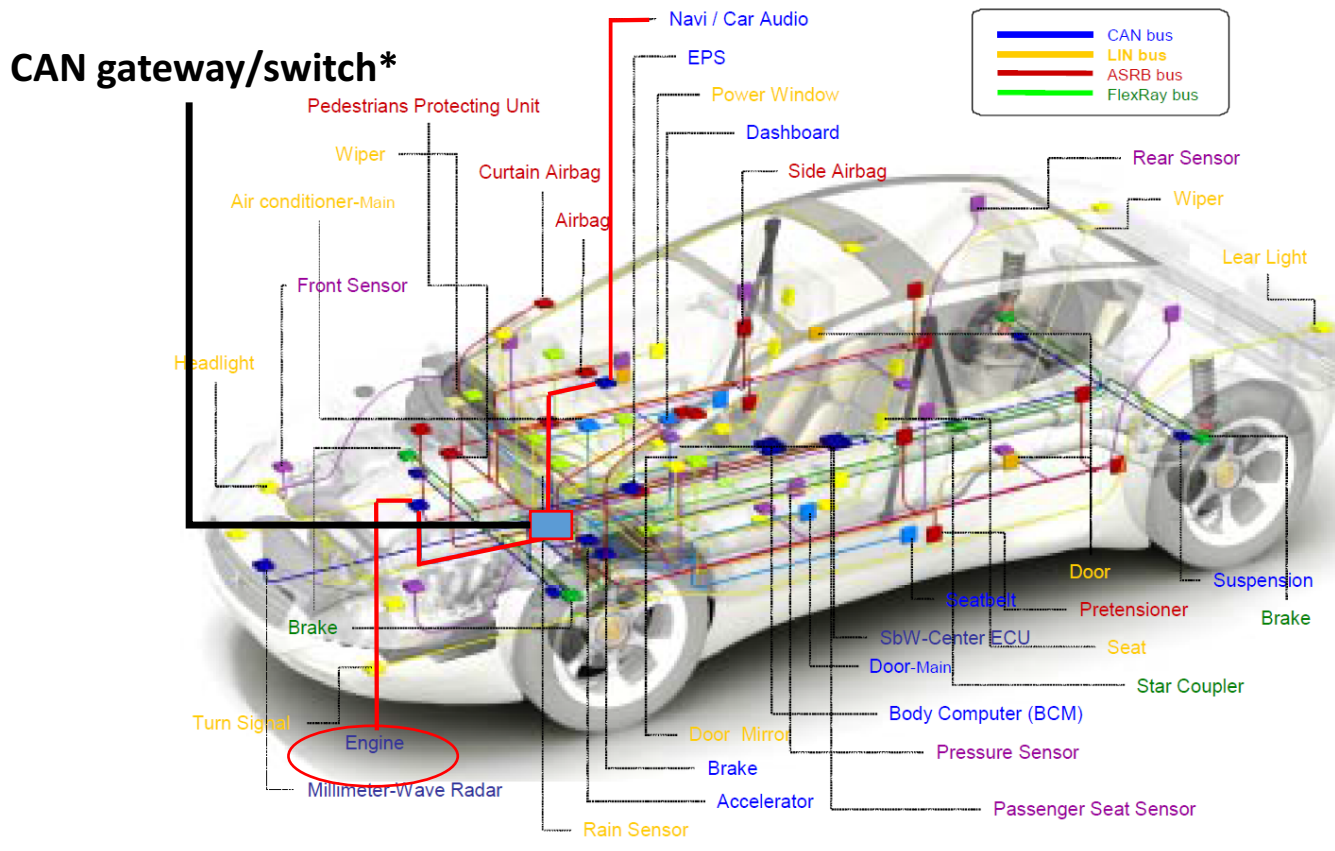

\* Different topology possible

## #CAN Bus

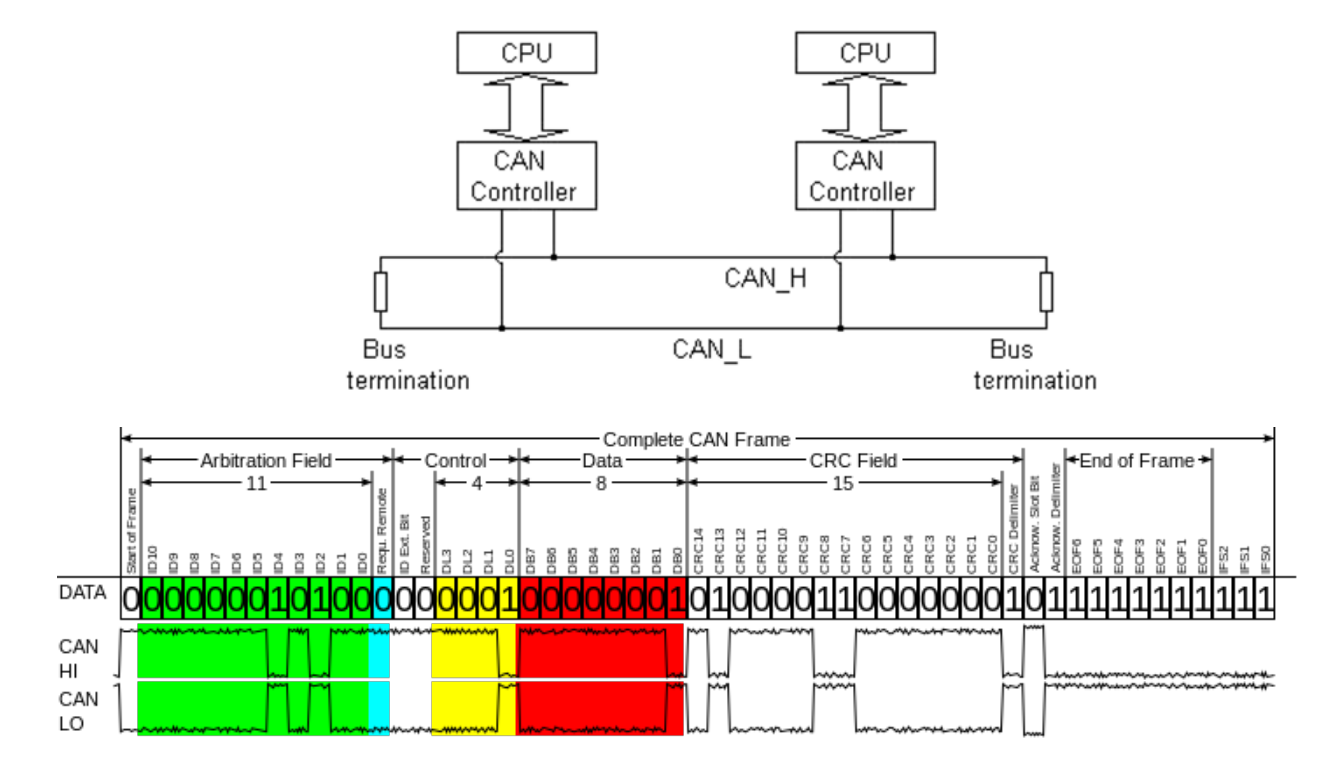

https://en.wikipedia.org/wiki/CAN\_bus

# #Attack vector ("remote" example)

- 1. From the Internet/GSM/Wi-Fi into HU (RCE)
- 2. From HU to "intermediate device" like GatewayECU or another computer (for example privileged access to CAN bus)
- 3. PROFIT

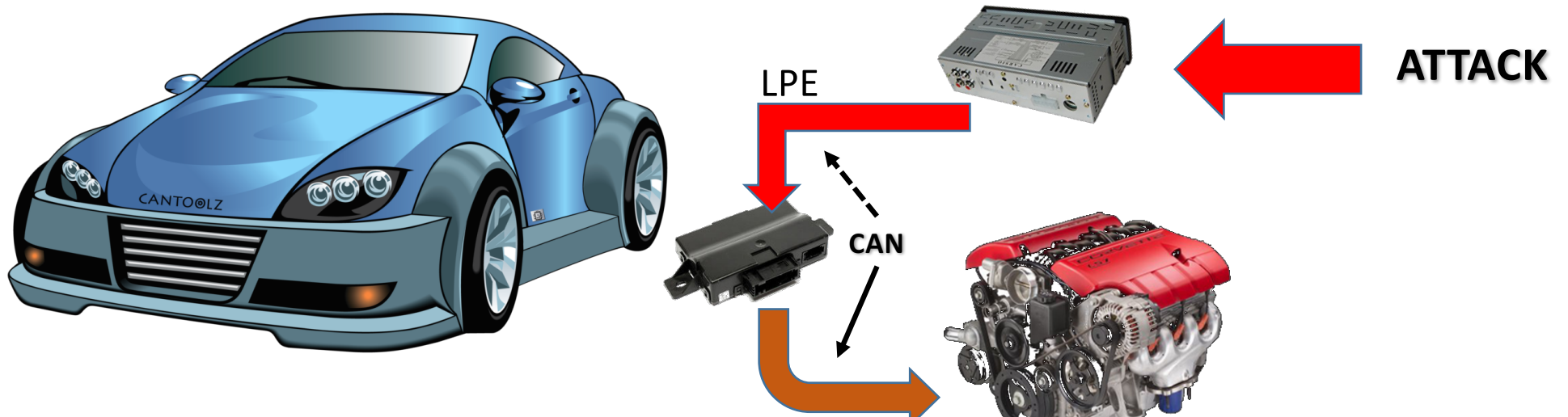

# #Backdoors

- Backdoor connected to OBD2 (external, not stealth mode)
- Backdoor connected to CAN BUS (internal, stealth)

.. or you could always compromise Internet back-end services (for connected car) and spy remotely.

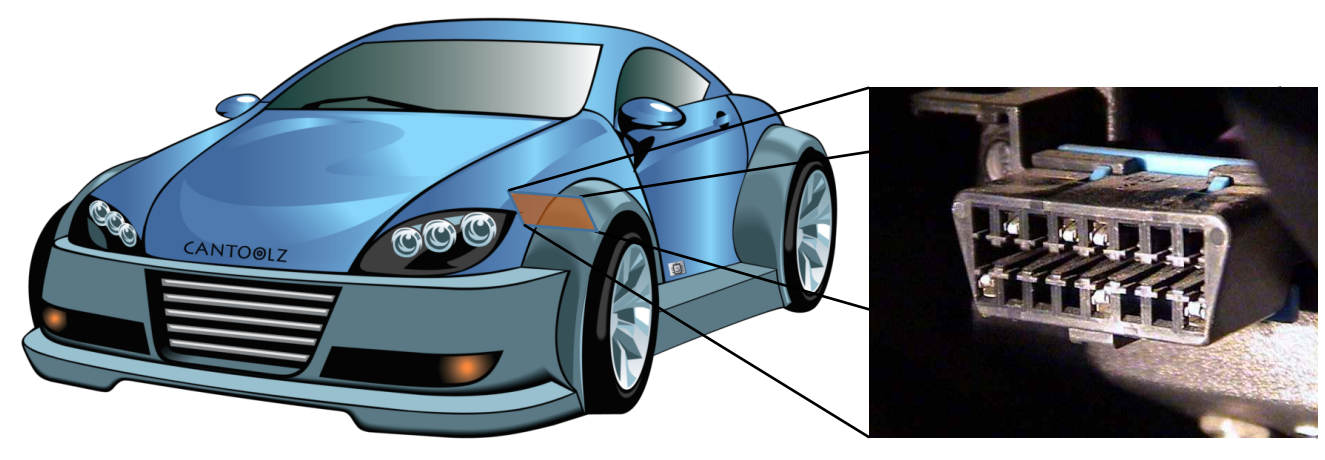

# #Local vector

- CAN/K-LINE and UDS (over OBD2 or unauthorized CAN access)
	- "Fake" ECU
	- Firmware "update"
	- Keys reset/rewrite

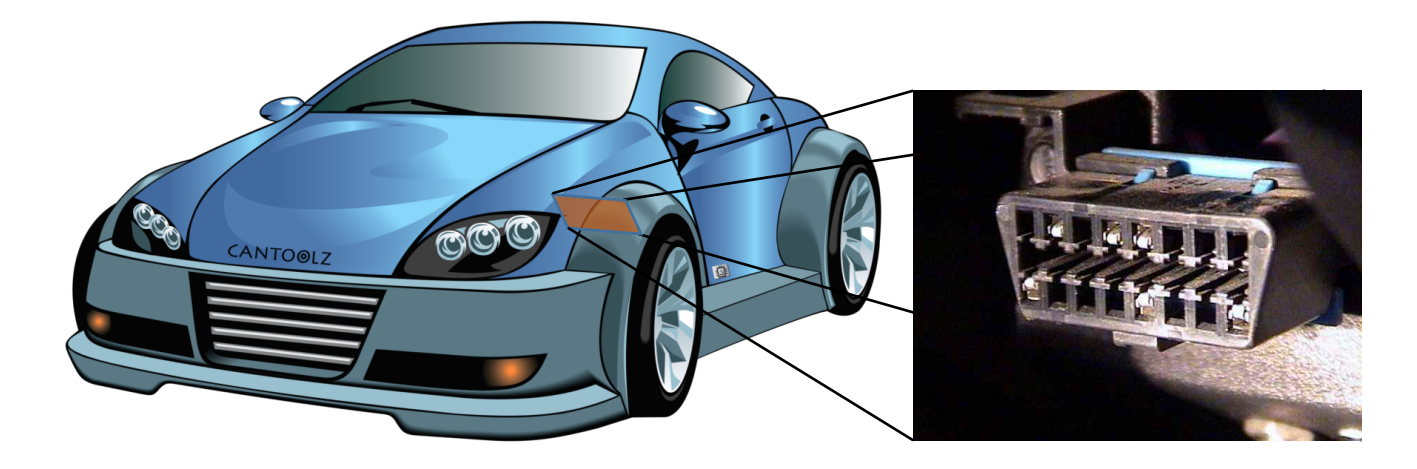

# #Unauthorized CAN access

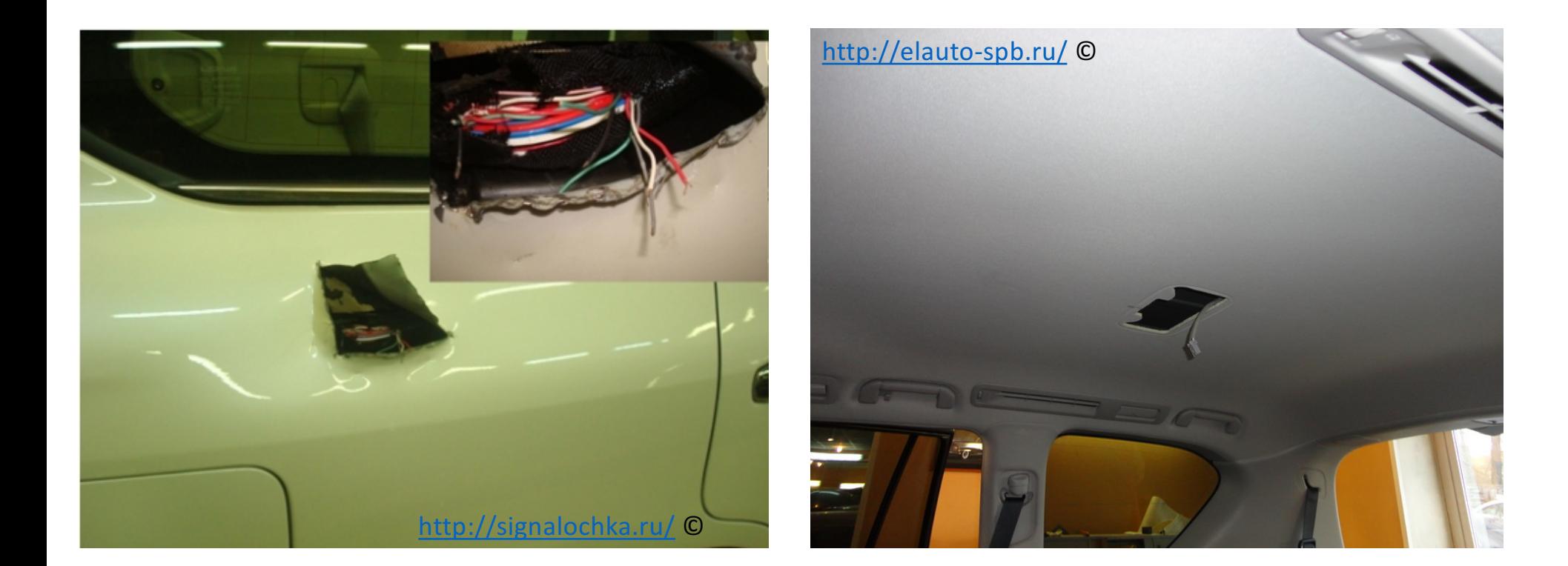

# #OBD-II and UDS  $\xrightarrow{c}$  C C C WWW.probin.biz/threads/novye-zavodilki-na-avto.3178/

### **ISO 14229-1**

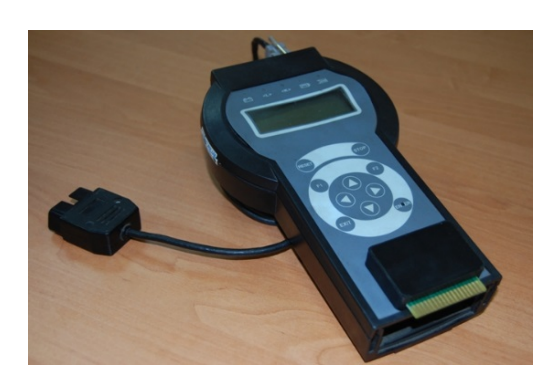

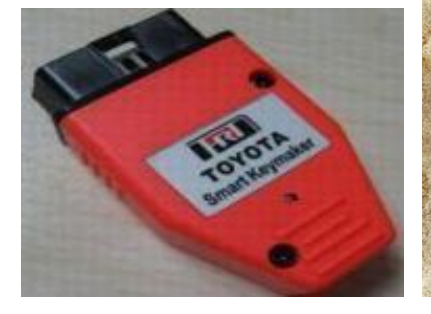

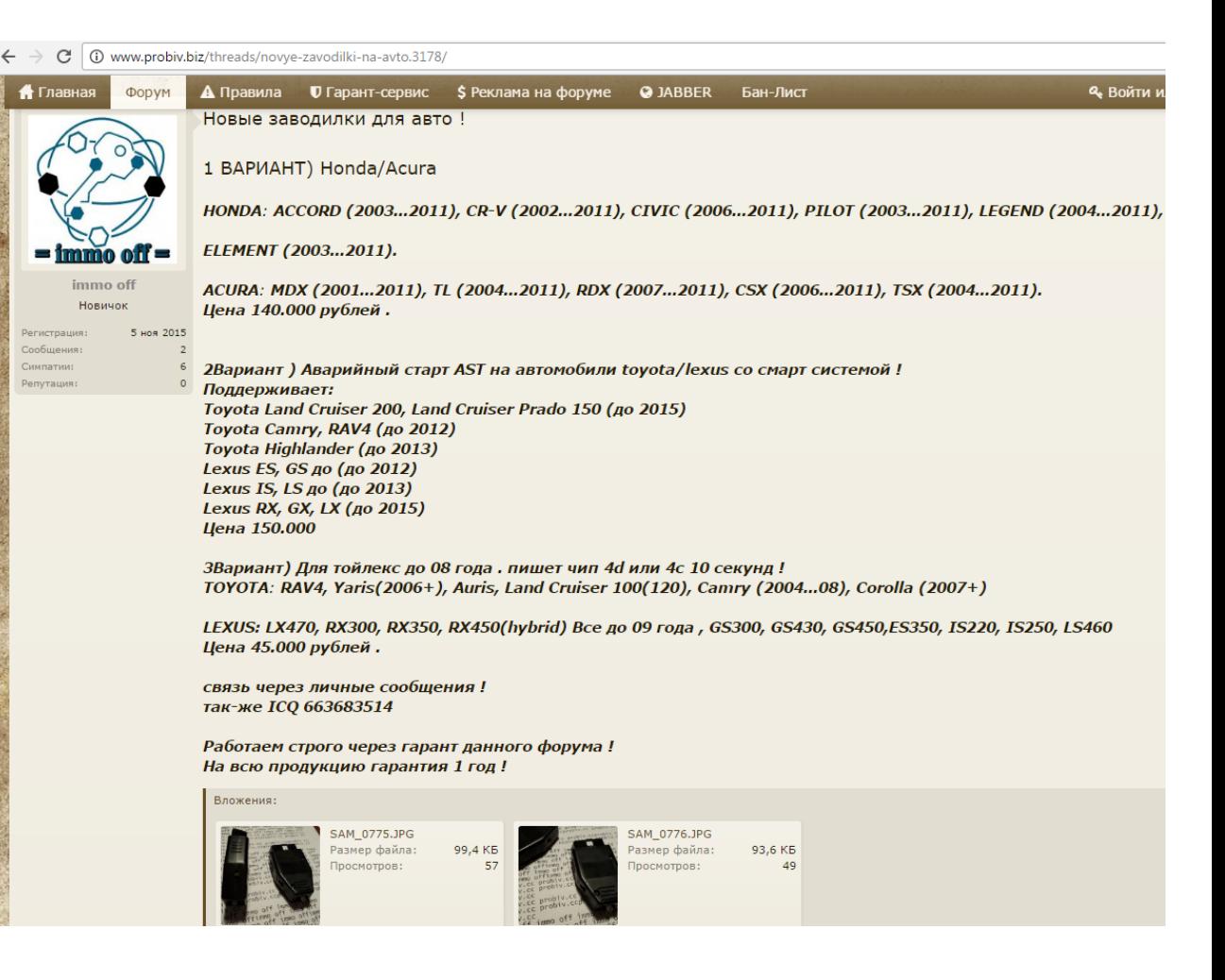

## #Not only for *BAD* things, like theft and hacking...

### **UGLY THINGS**:

- 'Paid' features unlock (illegal)
- Resets: VIN, mileage ...

**GOOD THINGS** (on you own risk):

- Custom anti-theft systems
- Custom/DIY connected-car systems
- MOD's, custom firmware for ECU...

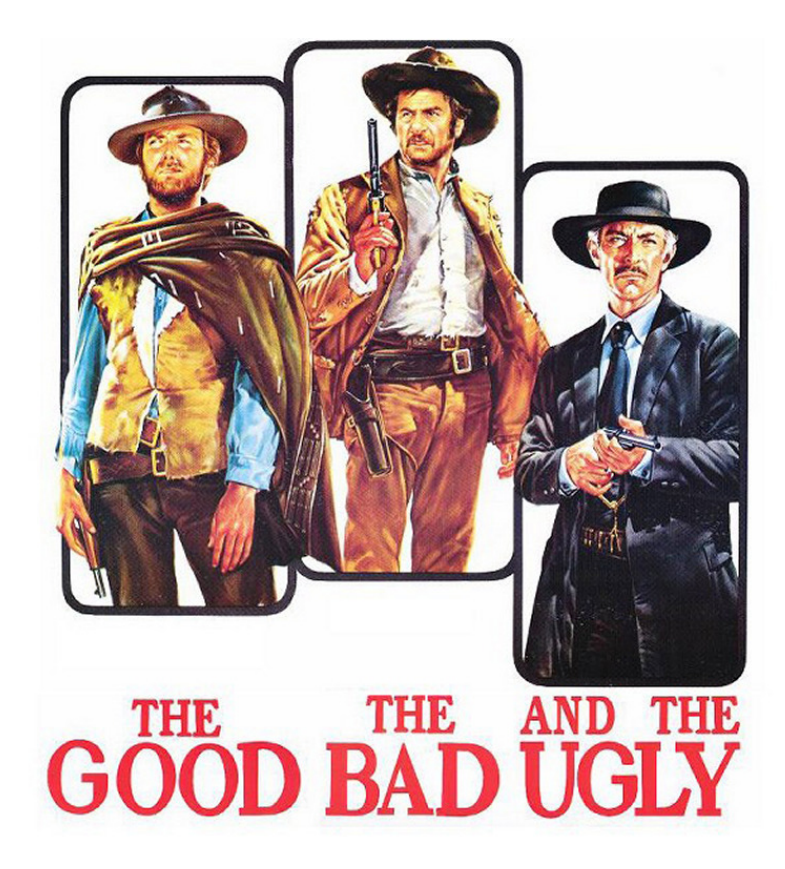

# #Tools for CAN

A lot of really good tools:

http://illmatics.com/content.zip - with examples from Charlie and Chris talk about CAN https://github.com/ericevenchick/CANard - Abstract CAN lib with UDS/ISO TP support https://github.com/zombieCraig/UDSim - Fuzzing, traffic simulator and more

Moarrrr: **https://github.com/jaredmichaelsmith/awesome-vehicle-security**

**BUT, my needs are differnet:** 

- **HARDWARE independent** software for CAN bus reverse engineering and black-box analysis
- Flexible and powerful framework with multi interface support, for MITM, fuzzing and scanning
- **Module based framework**, where all modules could be used the way I want (like GNURadio design)
- **Features**: like data-type analysis, stats-analyses, UDS detection, CAN network emulator
- **API** interface

Nmap + MetaSploit + BurpSuite + GNURadio + "something like that", but for CAN network....

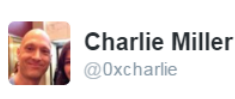

**Following** 

I don't get why everyone releases new "car hacking tools" all the time. @nudehaberdasher and I released ours in 2013 and they work fine.

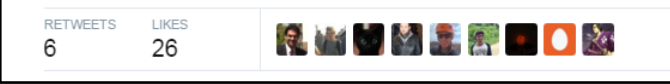

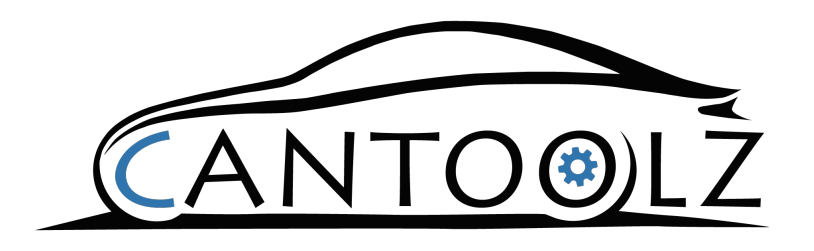

YACHT - YET ANOTHER CAR HACKING TOOL

- Open Source Python Framework (Apache 2) Ready-to-use modules:
- Works on Windows/Linux/Mac OS
- All code in Python3
- CANToolz core engine:
	- Multi interface/bus support
		- MITIM supported
	- As python lib (dev API)
	- WEB API
	- Console/ WEB GUI (extendable)
- CAN firewall
- Simple Fuzzer, and proxy/MITM-fuzzer
- UDS Scanner/sniffer
- Stats analysis features... a lot of
- Dump and replay
- Extendable CAR/CAN emulator (ECU level)
- TCP2CAN I/O module, **tunnels and more!**
- USBTin I/O module
- CANBus Triple I/O module
- CAN Socket I/O module (linux only)

**Ready to use for CAN traffic reverse engineering and black-box analysis!** 

https://github.com/eik00d/CANToolz

# #CANToolz design: pipe's concept

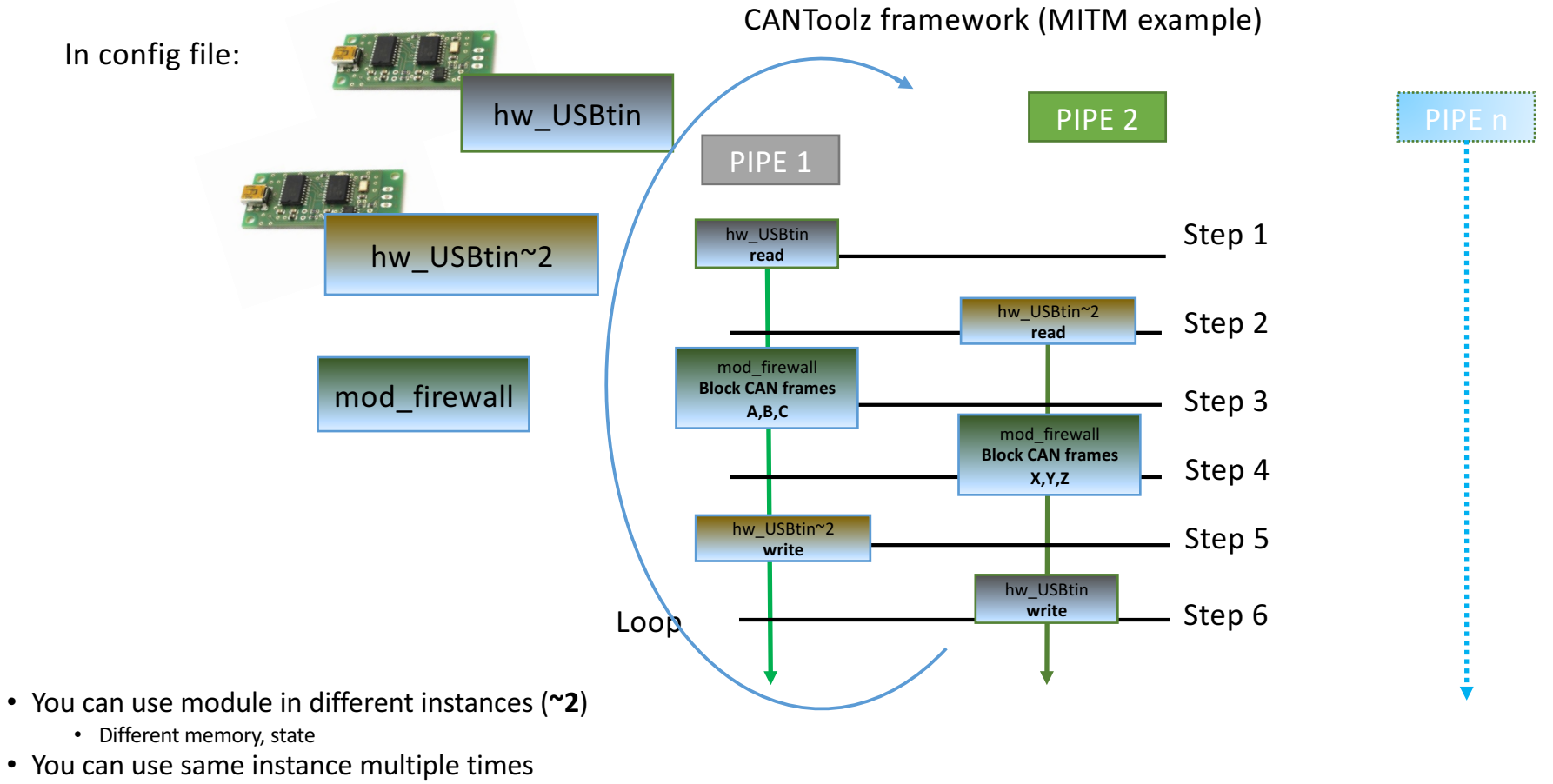

• Same memory/state

https://github.com/eik00d/CANToolz

# #CANToolz design: pipe's concept

In config file:

```
# Load modules
load modules = {
   'hw_USBtin' :,
    'hw_USBtin~2' : ,
   'mod_firewall' : {},
}
# Scenario with steps
actions = [
   {'hw_USBtin' : {'pipe': 1, 'action': 'read'}},
   {'hw_USBtin~2': {'pipe': 2, 'action': 'read'}},
   {'mod_firewall' : {'pipe': 1, 'black_list': [1337, 31337]}},
   {'mod_firewall' : {'pipe': 2, 'black_list': [0x1122, 0x2211]}},
   {'hw_USBtin~2': {'pipe': 1, 'action': 'write'}},
   {'hw_USBtin' : {'pipe': 2, 'action': 'write'}}
]
```
https://github.com/eik00d/CANToolz

```
#DEV API example: one-byte proxy-fuzzer
```

```
if self. i \ge 255:
       self. i = 0self. active = False
    self. i + 1return self. i - 1def do init (self, params) :
    self. active = False
def do start (self, params) :
    self. i = 0# Change one byte to random
def do_fuzz(self, can_msg, byte_to_fuzz):
    if 0 < byte to fuzz < 9:
        can msg. CANFrame. frame data [byte to fuzz - 1] = self. counter ()
    return can msg
# Effect (could be fuzz operation, sniff, filter or whatever)
# can msq - CANToolz message from the pipe (IN)
def do effect (self, can msq, args):
    # can msg. CANData - boolean, if CANFrame in the Message
    if can msg. CANData and can msg. CANFrame. frame type == CANMessage. DataFrame:
        if can msg. CANFrame. frame id in args. get ('fuzz', []) and 'byte' in args:
            can msg = self.do fuzz (can msg, args ['byte'])
            can msq.bus = self. bus
        elif 'nfuzz' in args and can msg. CANFrame. frame id not in args. get ('nfuzz', []) and 'byte' in args:
            can msq = self.do fuzz (can msq, args['byte'])
            can msg.bus = self. bus
    # can msg - CANToolz message TO the pipe (out)
    return can msq
```
## #Documentation

#### GitHub, Inc. [US] | https://aithub.com/eik00d/CANToolz/wiki

ווא דווט וטאַמערוווטווג. זאר אווויז גטוווטופ טוויט אויס פון פוניסטן וואס האט איז די האט איז די האט איז די האט א experience of CANToolz user's community!

#### **CANToolz** use-cases

#### 1) Black-Box analyzing:

- How to find control CAN frames: unlock doors and etc by @Z0ha4, @ Saplt, @ j0hnni3
- UDS Scan: how to find UDS services by Anton Sysoev
- And once again: how to find control/statuses frames PHDays VI CAN challange
- $\bullet$  TBD

2) Fuzzing and vulnerability analysis:

- MITM/UDS Tester analyzer, how to find Security Access key by Anton Sysoev
- $\bullet$  TBD
- 3) Testing and validation in R^D:
- $\bullet$  TBD
- 4) Creating OWN modules:
- $\bullet$  TBD

This framework can be used as:

WIKI on GitHub:

- Use-cases and usage examples
- Modules documentation (not for all..eh, outdated sometimes)
- API documentation

#### Blog: https://asintsov.blogspot.com

• Developer's blog

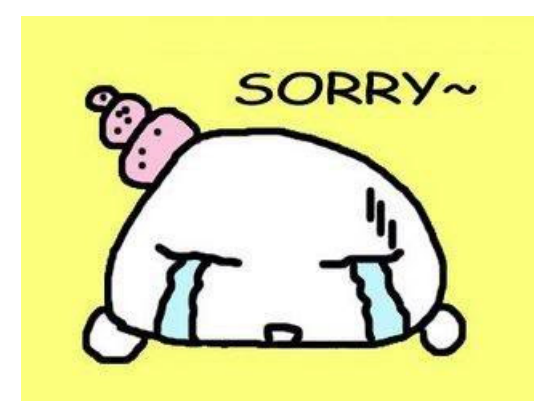

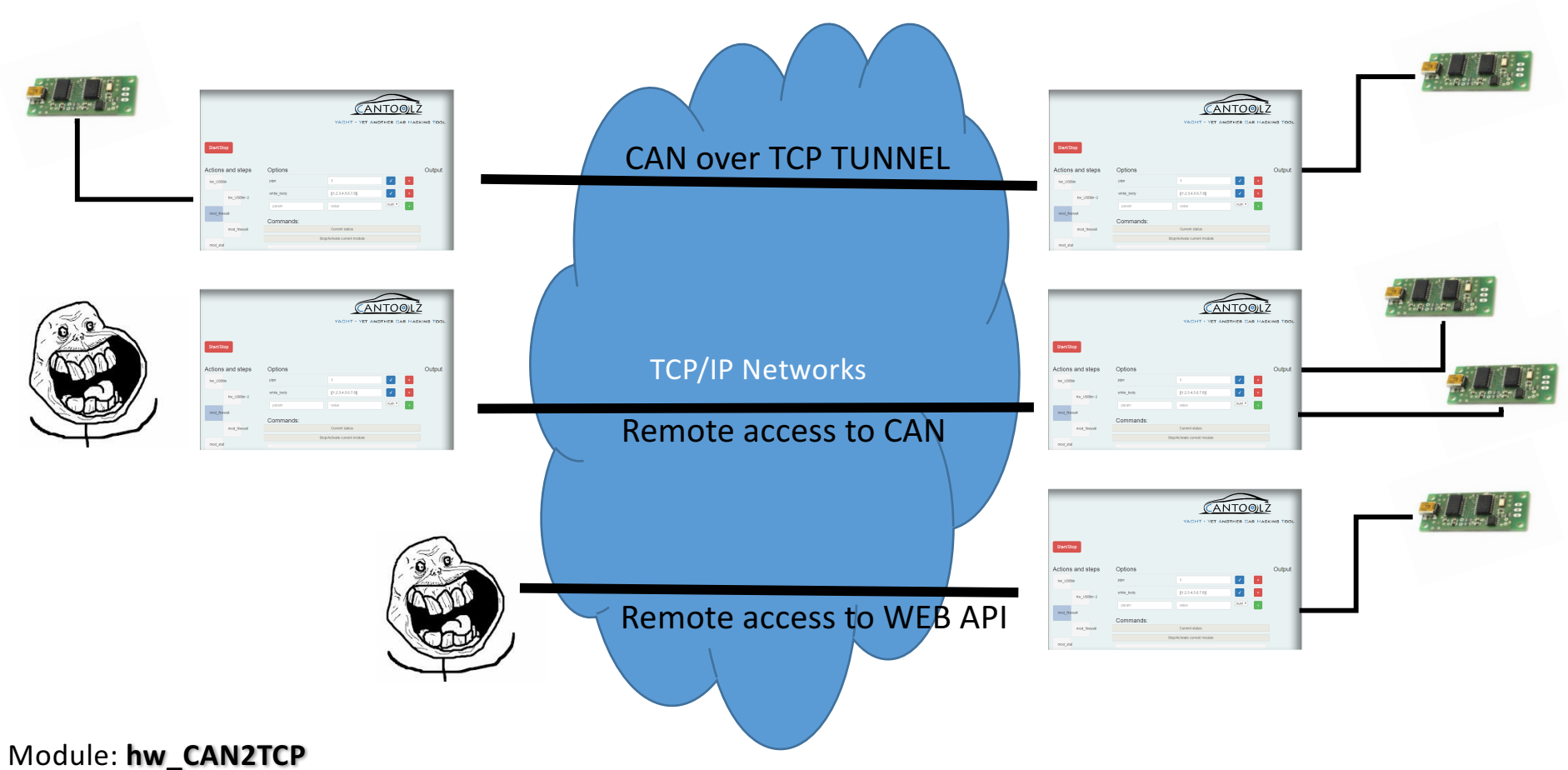

# #CANToolz CAN over TCP

## #CANToolz: car emulator

Inspired by @dn5\_\_ VIRcar emulator (https://github.com/dn5/vircar), I have created ECU modules as CANtoolz modules and connect them as they are connected in real car. So I have ECU devices emulators, worked on different CAN buses and connected via CAN gateway.

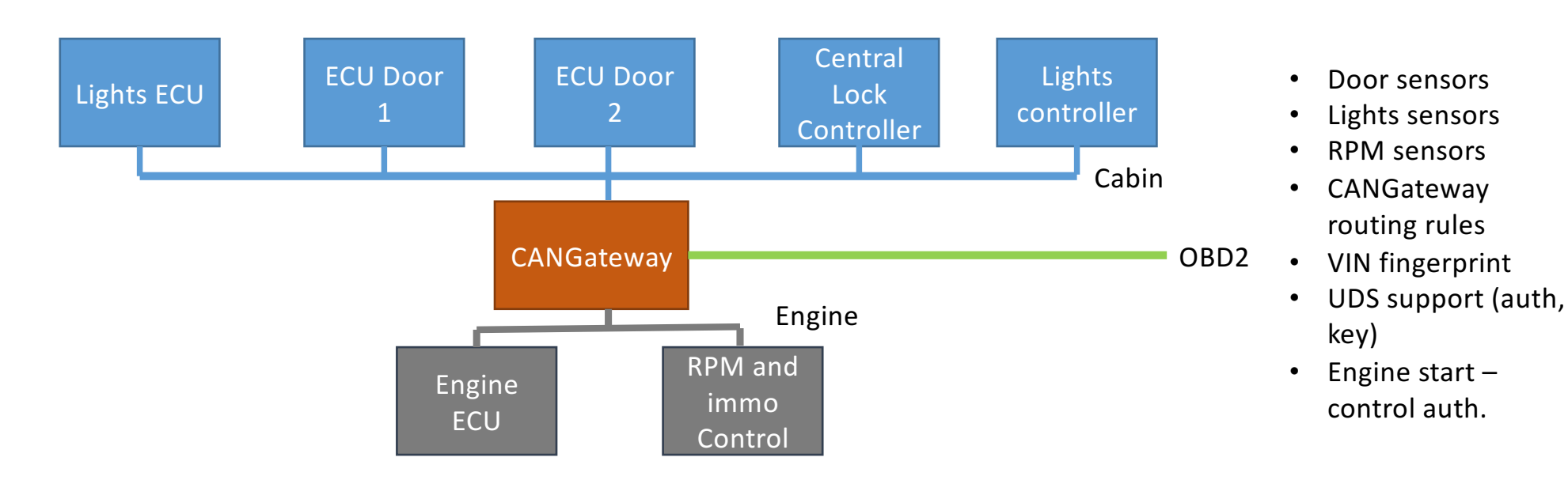

## #CANToolz car emulator

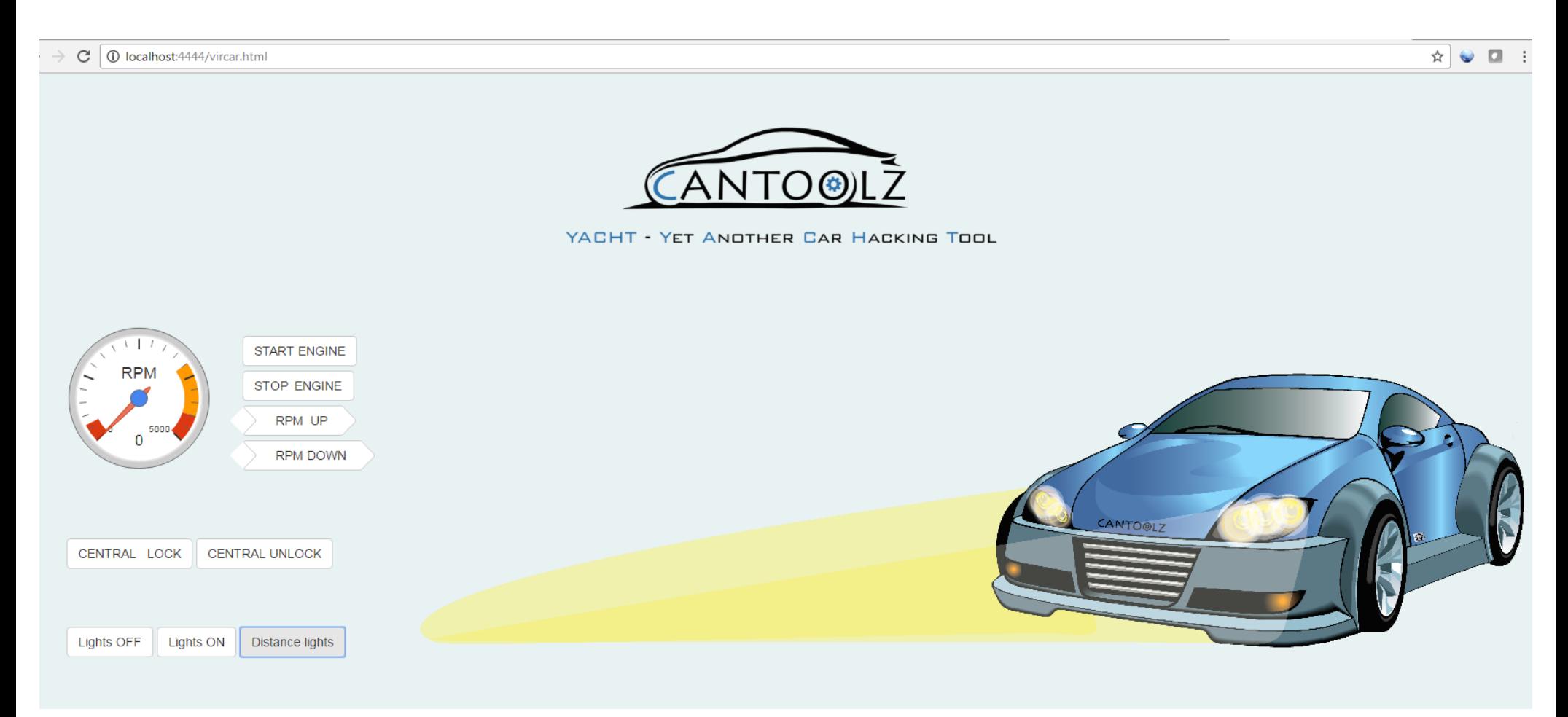

# #OBD-II

### What can we do over CAN?

- Data analysis (if exists, on some new cars OBD2 interface has no 'live traffic')
- OBD2 (boring)
- UDS
	- MITM Session Hijacking
	- Proxy Just sniffing
	- SCAN Black-Box search (like nmap)

### Data Link Connector (vehicle OBDII port)

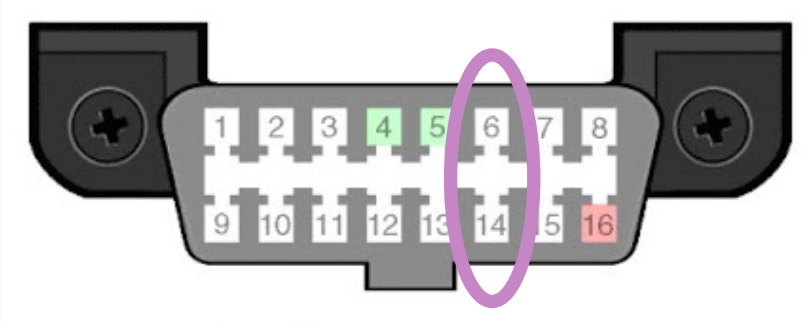

- 1 Make/Model Specific
- 2 SAE J1850-PWM POS(+) or SAE J1850-VPW POS(+)
- 3 Make/Model Specific
- 4 Chassis Ground (all protocols)
- 5 Signal Ground (all protocols)
- 6 ISO15765-4 CAN-Bus High
- 7 ISO9141-2 K-Line or ISO14230-4 KWP2000 K-Line
- 8 Make/Model Specific
- 9 Make/Model Specific
- 10 SAE J1850-PWM NEG(-)
- 11 Make/Model Specific
- 12 Make/Model Specific
- 13 Make/Model Specific
- 14 ISO15765-4 CAN-Bus Low
- 15 ISO9141-2 L-Line or ISO14230-4 KWP2000 L-Line
- 

## #UDS Scan – black box

CANToolz modules: **gen\_ping/mod\_stat** (examples/uds\_scan.py)

Generate UDS pings with chooses services and subcommands **Analyzing all traffic and detect UDS sessions** 

UDS based on ISO TP, sessions, authentication via SecurityAccess

ISO TP: first byte(s) of CAN data used as fragmentation flag and index/counter: **ISO 15765-2** 

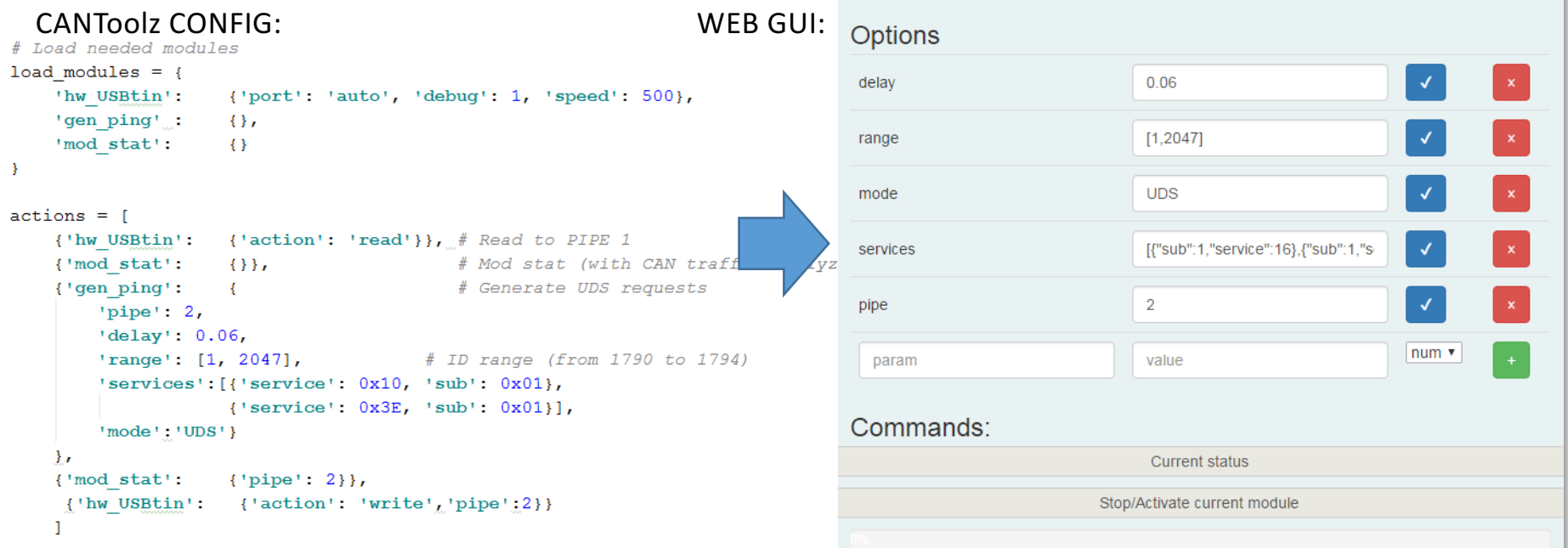

# #UDS Scan – DEMO on emulator

Analyzing captured traffic after scan for devices that has UDS SecurityAccess :

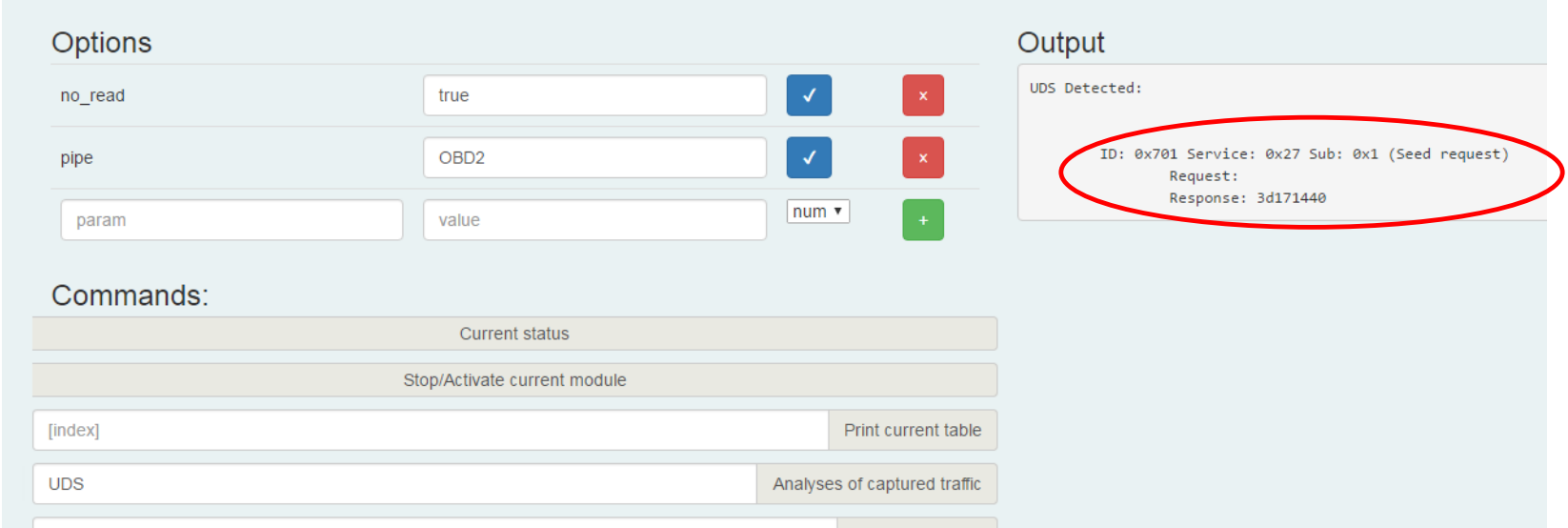

# #UDS Scan – DEMO on real captured traffic

#### Sent by **Anton Sysoev**

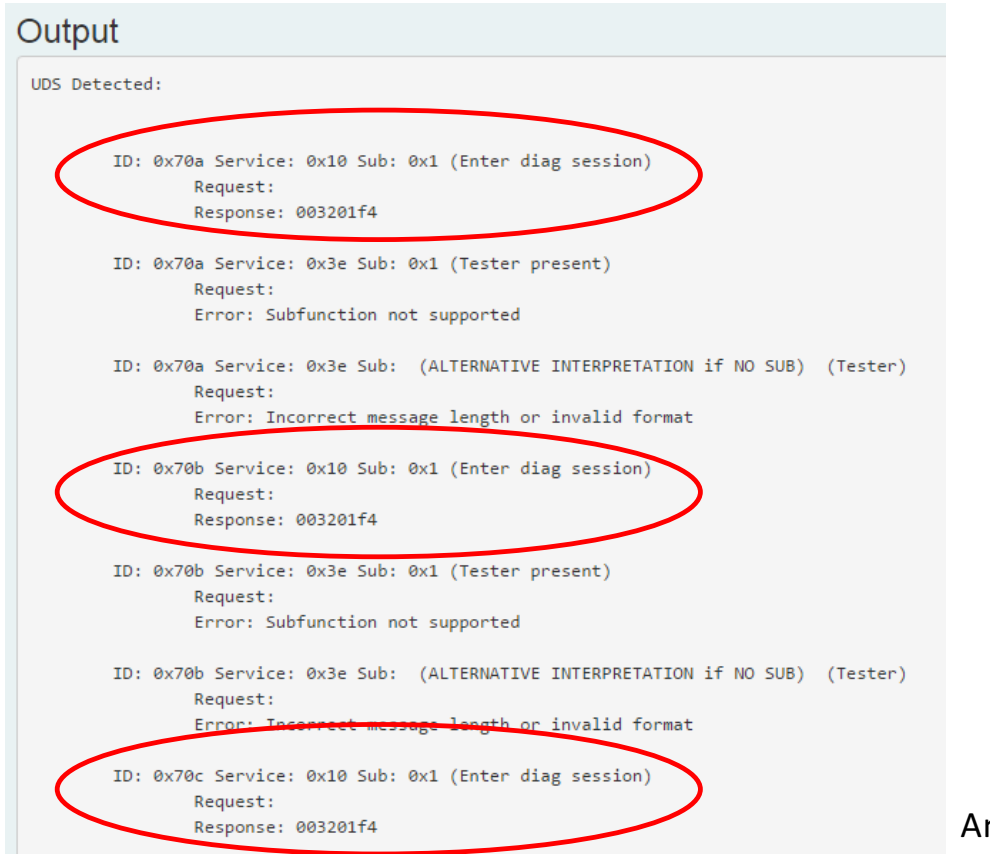

In real life it is not so simple as described in books:

- padding,
- UDS offset is not 8...

nd more devices were found...

## #UDS tester tools sniffing results

#### Sent by **Anton Sysoev**

#### Output UDS Detected: ID: 0x70a Service: 0x10 Sub: 0x3 (Extended Diag Session) Request: Response: 003201f4 ID: 0x70a Service: 0x22 Sub: 0xf1 (Read Data By Identifier) Request: 9e Response: 9e45565f4550485641313456573336383030303000 ASCII: .EV EPHVA14VW3680000. ID: 0x70a Service: 0x22 Sub: 0x6 (Read Data By Identifier) Request: 01 Response: 0103 ID: 0x70b Service: 0x10 Sub: 0x3 (Extended Diag Session) Request: Response: 003201f4 ID: 0x70b Service: 0x22 Sub: 0xf1 (Read Data By Identifier) Request: 9e Response: 9e45565f52444b42455255333000 ASCII: .EV\_RDKBERU30. ID: 0x70b Service: 0x22 Sub: (ALTERNATIVE INTERPRETATION if NO SUB) (Read Data By Identifier) Request: 0601 Error: Request out of range ID: 0x70c Service: 0x10 Sub: 0x3 (Extended Diag Session) Request: Response: 003201f4

# #UDS SecurityAccess auth sniff

#### Sent by **Anton Sysoev**

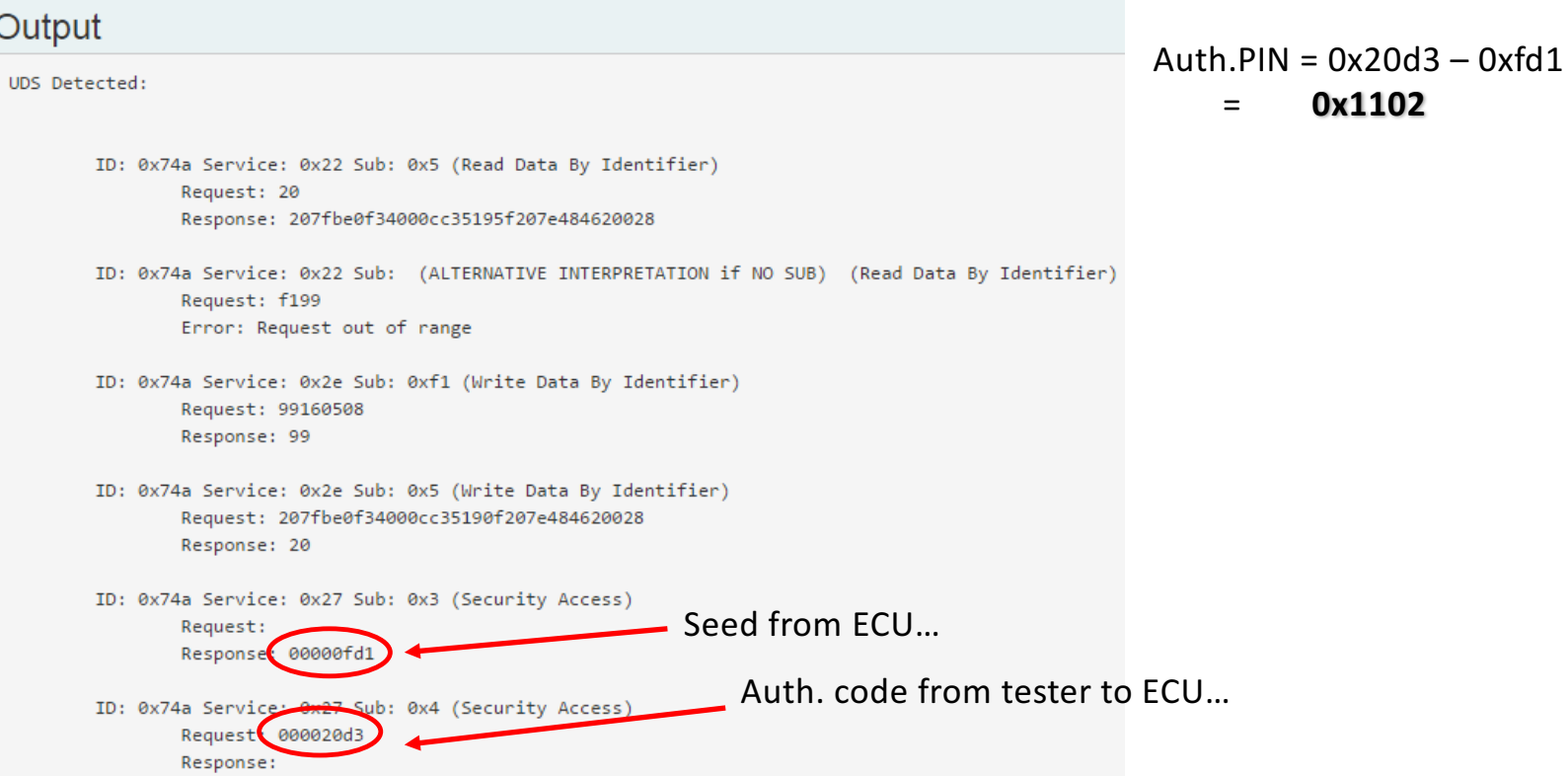

# #UDS SecurityAccess and immo bypass on CANToolz emulator

DISCLAMER: this is not a REAL hack, not real data, and even not a real situation. This is just a simulation of what could be in real, So this is just my imagination and bugs in my VIRTUAL car, only for education purposes!

#### **SCENRAIO:**

- 1. Attacker drilled a door and connect to the CABIN bus. Now they can unlock doors. (probably they need to activate bus, but in my emulator let's think we have the bus active all the time)
- 2. Attacker has no immo keys, which are unique. But he could use UDS to reset these keys to his own (not a real situation right now, I hope). Because Immobilizer keys are unique for each car but SecurityAccess code is not, it could be shared and could be known (by RE). Access to OBD2 is enough for UDS access...
- 3. Now an attacker can sniff VIN from the same CAN bus and try to start engine with "new keys".

### **DEMO**

# #CAN Reverse Engineering/BlackBox analysis

- With what command I can unlock car?
- What are door status signals?
- How to get RPM?
- And all things like that: data analysis

Simple techniques, like DUMP and BINARY-SEARCH via REPLAY... but then I understood that I could do it better in CANToolz...

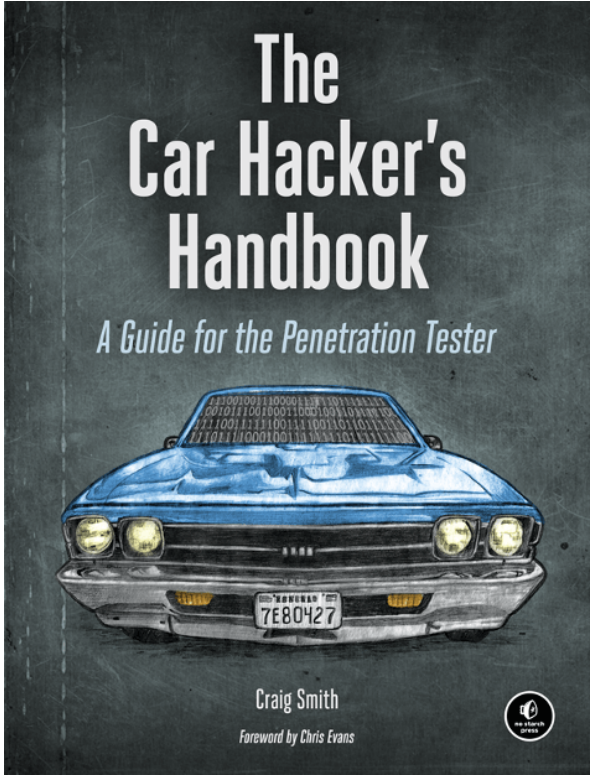

# #BUS search

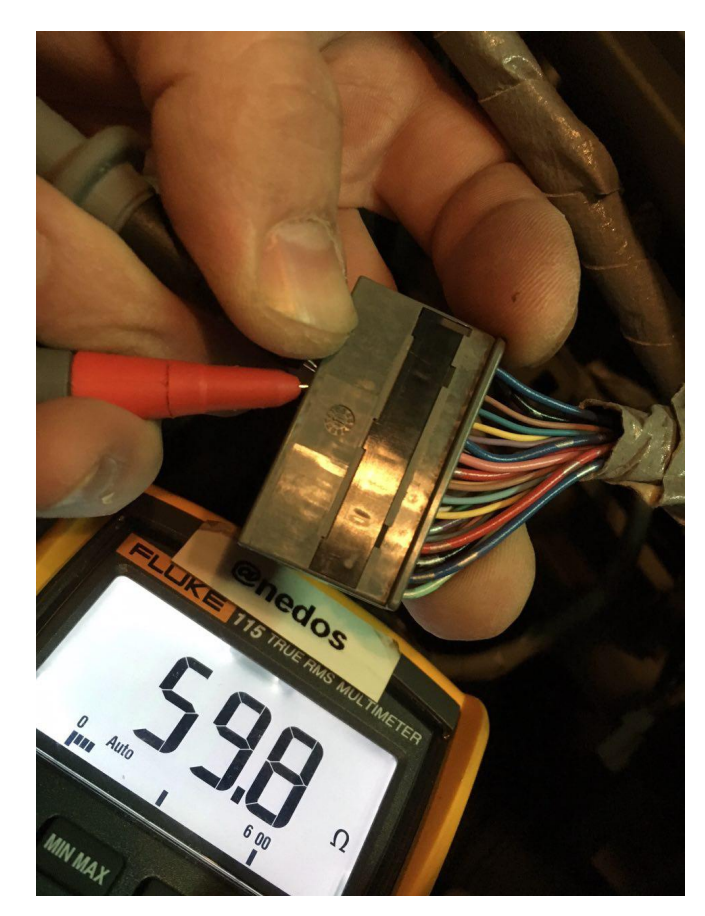

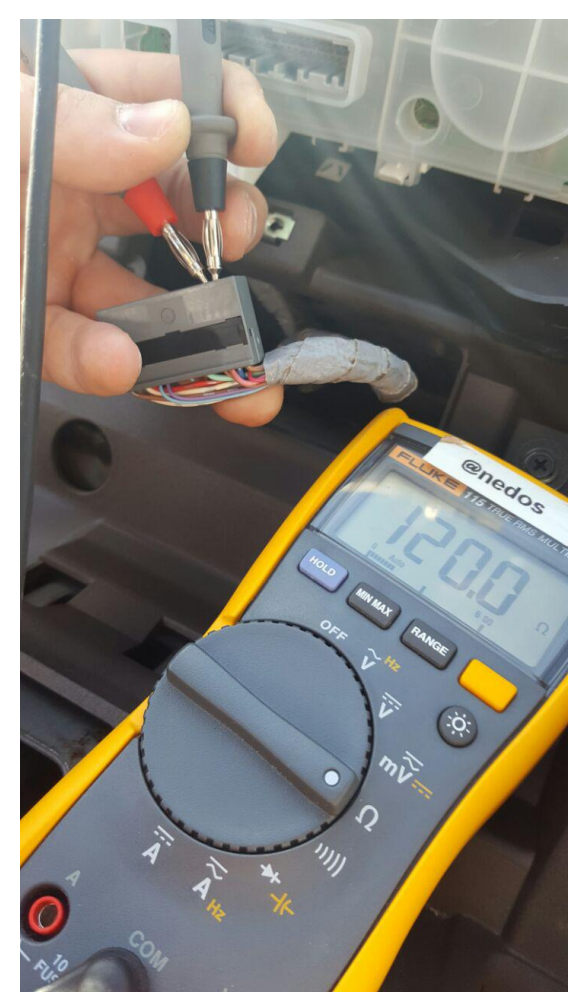

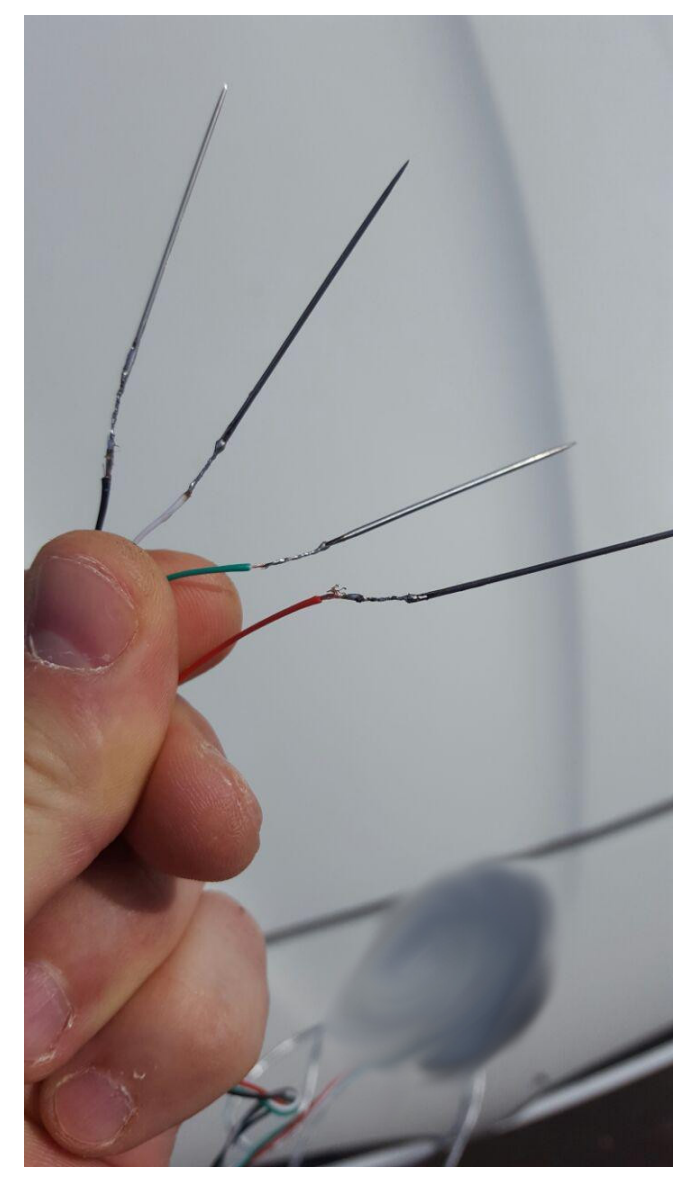

# #CANToolz: DIFF method

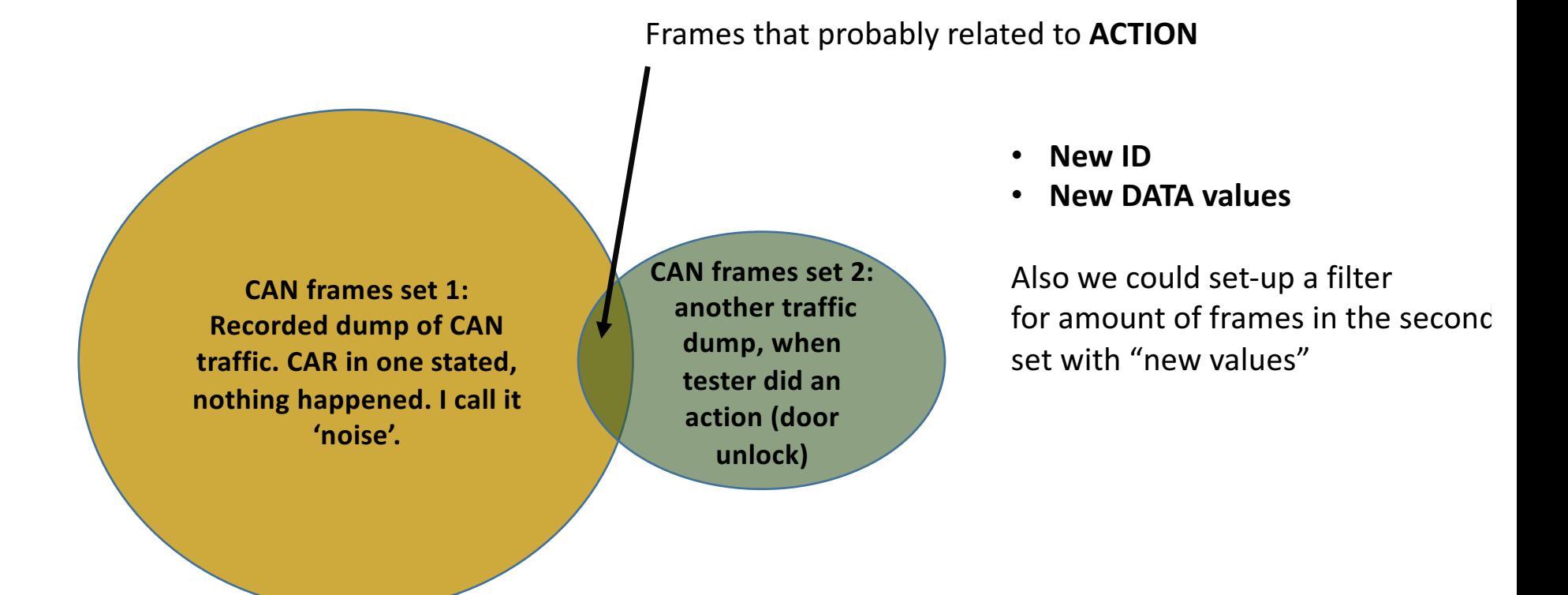

\*All next examples and demos are search for LOCK/UNLOCK

### #CANToolz: DIFF method - demo

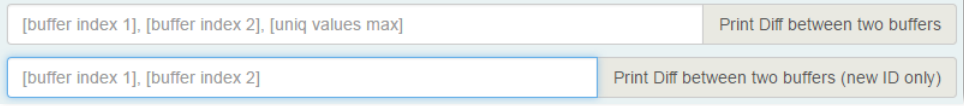

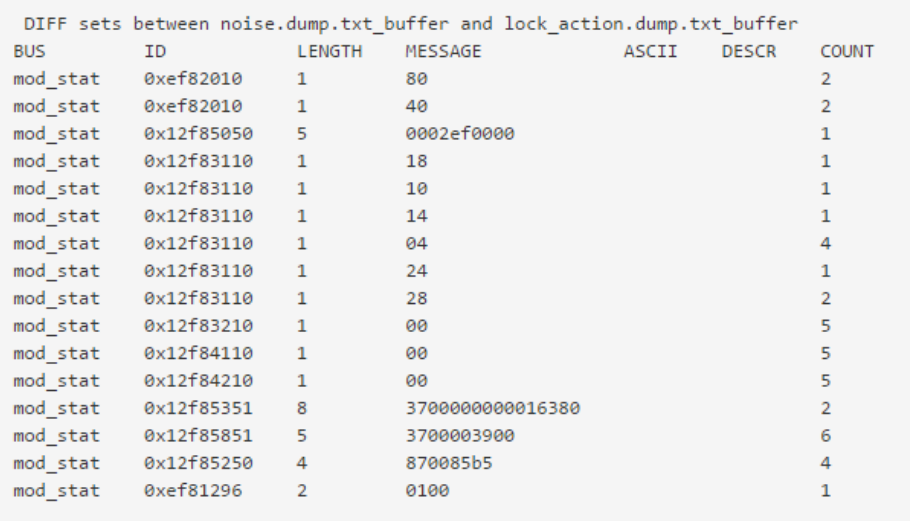

**Diff between two sets** 

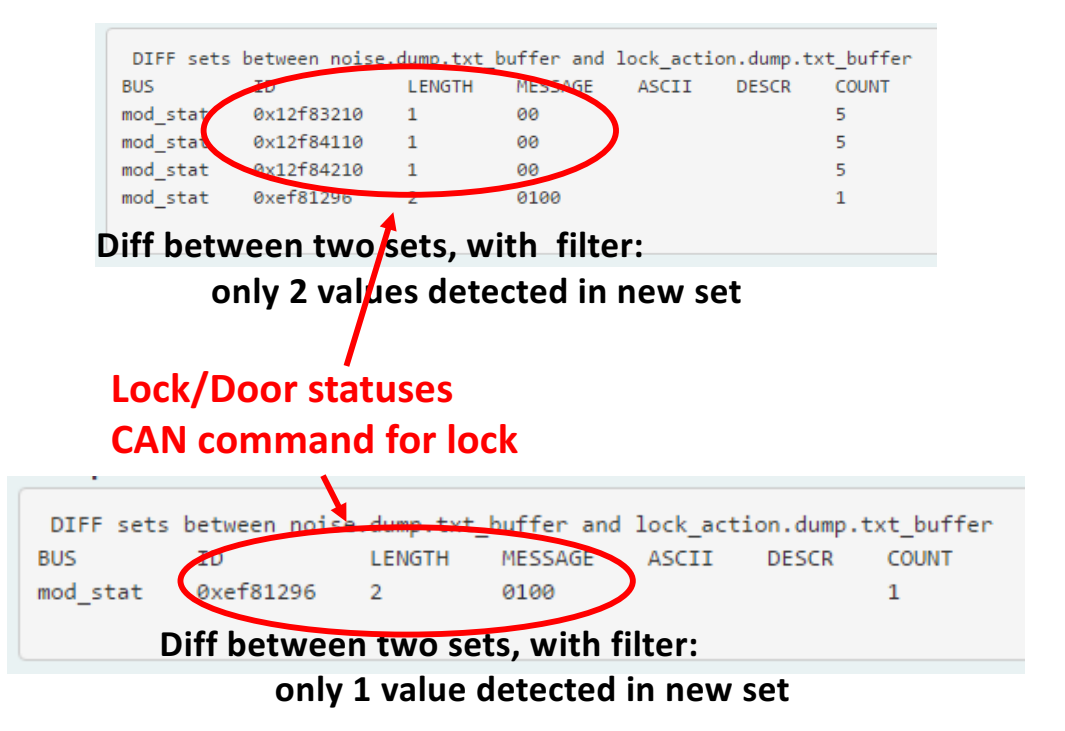

# #CANToolz: DIFF method - demo

DIFF sets between bh\_dumps/stat\_noise\_buffer and bh\_dumps/stat\_lock\_buffer **BUS** ID LENGTH MESSAGE ASCII DESCR COUNT mod\_stat 0x199 6 fffd4b7fff2f  $1$ mod stat 0x1b9 2  $3c46$  $\overline{A}$ "b# and and and a  $8$ mod\_stat 0x2bf 3 220223 26 mod\_stat 0x163 8 e6f0ef24b924ffff  $6<sup>1</sup>$ mod\_stat 0x163 8 8efaef24b924ffff 5. mod\_stat 0x163 8 d2f5ef24b924ffff  $5 1<sup>1</sup>$ 0x163 8 5cf0ef24ba24ffff mod\_stat  $\mathbf{1}$ 34faef24ba24ffff 0x163 8  $\overline{1}$ mod stat mod\_stat  $0x163$  8 69f9ef24b924ffff  $7^{\circ}$ 8ff4ef24b924ffff mod stat 0x163 8 -51 mod\_stat 0x163 8 e7feef24b924ffff  $6<sup>1</sup>$ mod\_stat 0x281 2 adf3  $\overline{1}$  $\Delta$  $\overline{3}$ 0x349 5 ca26430400  $\overline{2}$ mod stat 0x349 5 cb26420400 mod stat  $\overline{2}$ c826420400 mod\_stat 0x349 5  $\Delta$ mod stat 0x349 5 c626420400  $\mathcal{L}$ c526420400 mod stat 0x349 5 5 mod\_stat 0xec 8 222200000008fcff R  $\mathbf{A}$ mod stat 0x32e 8 ffffffa542ffff20 3 mod stat 0x2ca 2 78b1  $\mathcal{L}$ 0x2ca 2 78b2 mod stat  $\overline{2}$ 0x330 8 409e011d00391c12 mod\_stat  $\mathbf{1}$ mod stat  $0x2fc$  7 21000000000000  $\mathbf{1}$ mod stat 0x2fc 22008000000000  $7^{\circ}$  $\overline{4}$ 82000000000000 mod stat 0x2fc 7  $\overline{2}$  $\mathbf{1}$  $\mathbf{1}$  $\mathbf{1}$ mod stat 0x2a0 8 22222801fffffffff ""(.....  $\mathbb{R}$ 0xe2 8 f2ffe7fcfffffffff mod\_stat 6 0xe6 8 f2ffe7fcfffffffff  $\mathbb{R}^2$ mod stat mod\_stat 0xee 8 f2ffe7fcfffffffff  $\overline{7}$ mod\_stat 0xea  $8<sup>1</sup>$ 82ffe7fcfffffffff  $\overline{4}$ mod\_stat 0xf2 8 Electron Contribution Contribution Contribution Contribution Contribution Contribution Contribution Contributio<br> **Diff between two sets** 

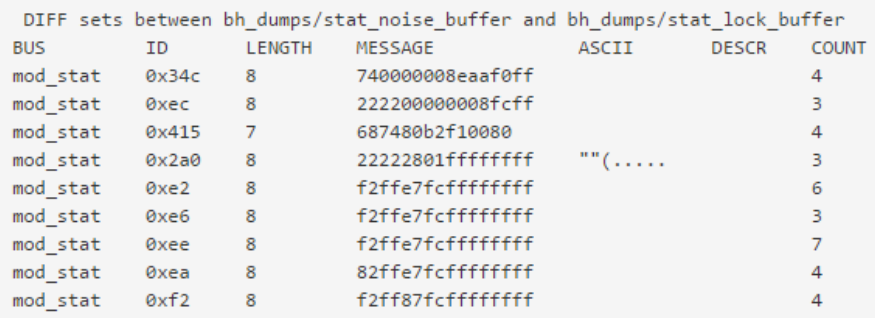

#### Diff between two sets, with filter: **only 2 values detected in new set**

DIFF sets between bh\_dumps/stat\_noise\_buffer and bh\_dumps/stat\_lock\_buffer **BUS** ID LENGTH MESSAGE ASCII **DESCR COUNT** 

> Diff between two sets, with filter: **only 1 value detected in new set**

Hmmm... diff works, but you still need more analysis

### #CANToolz: STATS. ABNORMALITIES METHOD Stage 1. Learning.

Each CAN frame for chosen ID has a profile:

• Bits that has been changed (max 64 bits)

BIT MASK = BIT MASK OR PREVIOS FRAME DATA BITS **XOR** NEW FRAME DATA BITS

• Minimum time between CAN frames with same ID

### Stage 2. Compare.

Each CAN frame for chosen ID has a profile:

- In bit mask of changed bits new bits detected.
- Time between frames less than minimum.

[buffer index]

STATCHECK: find abnormalities on 'event' traffic (EXPEREMENTAL)

### Stage 3. Correlation.

Find dependences on those changes between different ID (correlation). Remove all other changes from the result.

### $→$  **EVENT/ACTION SESSION selection!**

[buffer index]

STATCHECK: profiling on normal traffic (EXPEREMENTAL

### #CANToolz: STATS. ABNORMALITIES METHOD DEMO

SELECTED SESSION(ready to dump into file now and for ACTIVE check)::

### Extracted event as session

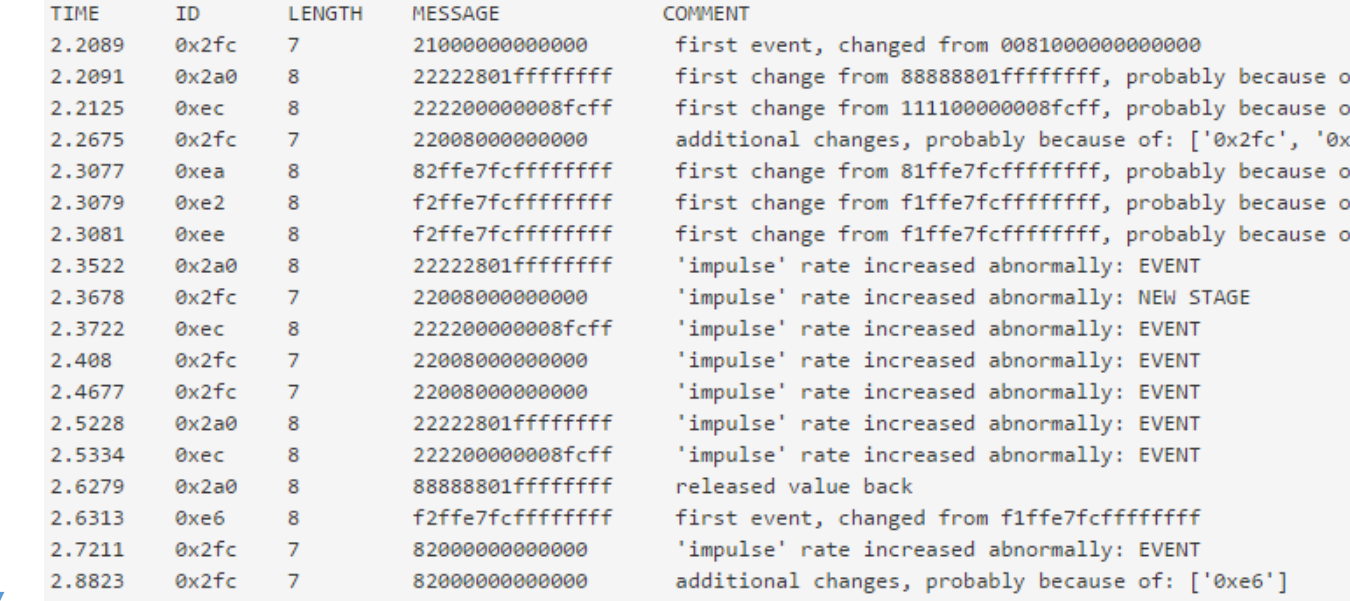

# #CANToolz: STATS. ABNORMALITIES METHOD

Stage 4: automatic detection.

STATCHECK: find action frame (EXPEREMENTAL)

### Automatic replay one by one CAN frames from extracted session and then check if OTHER ID have changed BIT MASK, like on stage 2.

If this happened then it is mean that Our last replayed frame caused those changes and it was our target!

#### **DEMO on emulator**

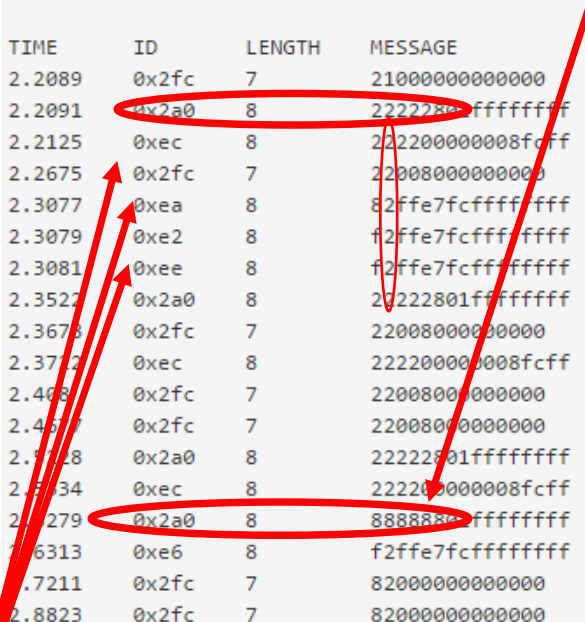

### Lock button pressed and **released… ?**

SELECTED SESSION(ready to dump into file now and for ACTIVE check)::

#### COMMENT

first event, changed from 0081000000000000 first change from 88888801ffffffff, probably because of first change from 11110000008fcff, probably because of additional changes, probably because of: ['0x2fc', '0x2 first change from 81ffe7fcffffffff, probably because of first change from f1ffe7fcffffffff, probably because of first change from f1ffe7fcffffffff, probably because of 'impulse' rate increased abnormally: EVENT 'impulse' rate increased abnormally: NEW STAGE 'impulse' rate increased abnormally: EVENT 'impulse' rate increased abnormally: EVENT 'impulse' rate increased abnormally: EVENT 'impulse' rate increased abnormally: EVENT 'impulse' rate increased abnormally: EVENT released value back first event, changed from f1ffe7fcfffffffff 'impulse' rate increased abnormally: EVENT additional changes, probably because of: ['0xe6']

#### **Probably STATUS messages**

# #CANToolz: features in-dev

- Automatic fields extractor based on changed bits rate
- Automatic data-type identification: signal, counter, integers, ASCII

Those features already in CANToolz partially and could work for some limited situations. But still not stable and could produce "false positives".

# #CANToolz: fields detection

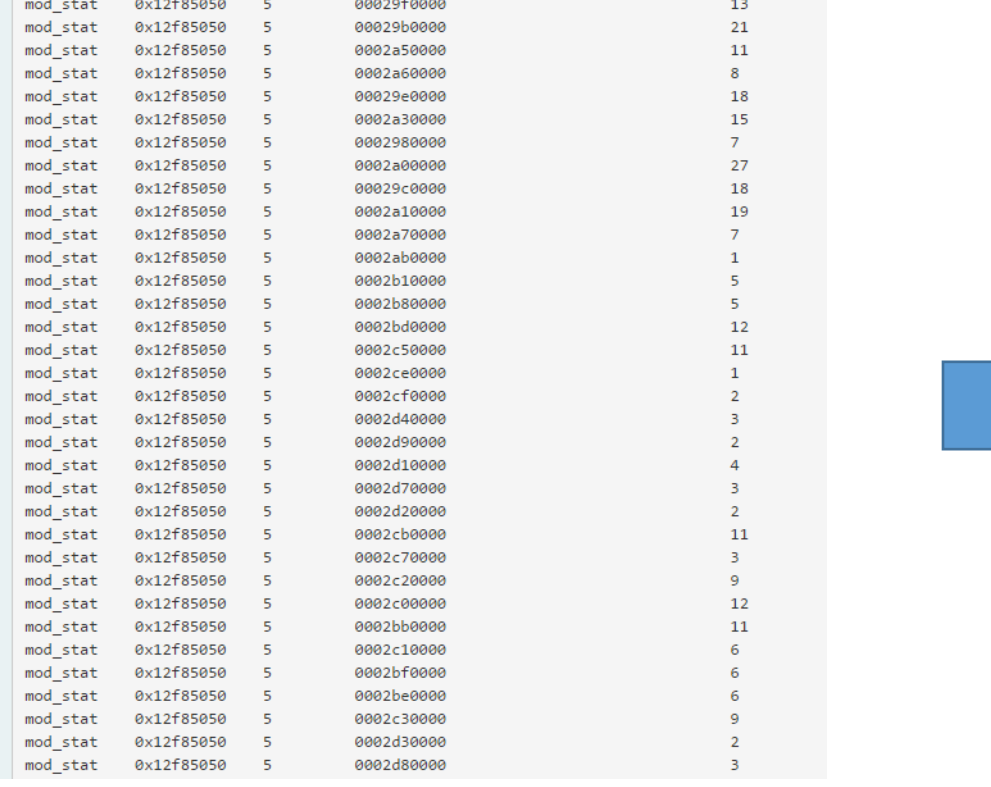

0x12f85050, int

Show values in fields for chosen ECU (EXPEREMENTAL)

#### Output

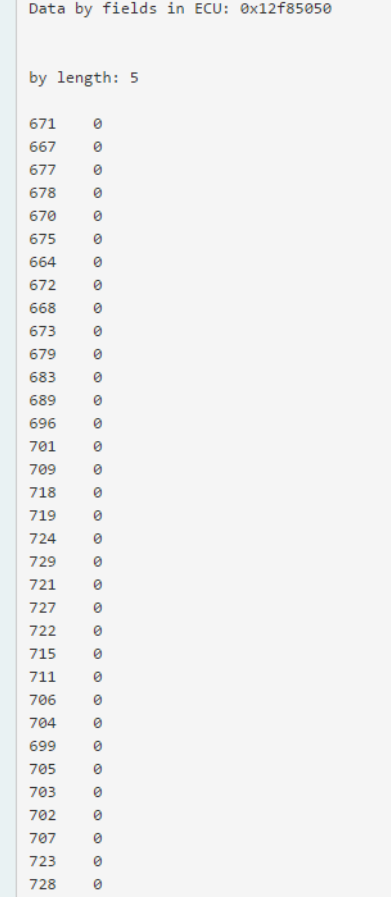

## #CANToolz: meta-data

 $\mathbf{0} \times$ 

 $\theta$ x  $\theta$ x Øx Øx  $\theta$ x  $\theta$ x  $\theta$ x  $\theta$ x  $\mathbf{a}$  $\theta$ x Øx  $\mathbf{Q}$  $\mathbf{0} \times$  $\mathbf{a}$  $\mathbf{0} \times$  $\theta$ x Øx 0x Øx

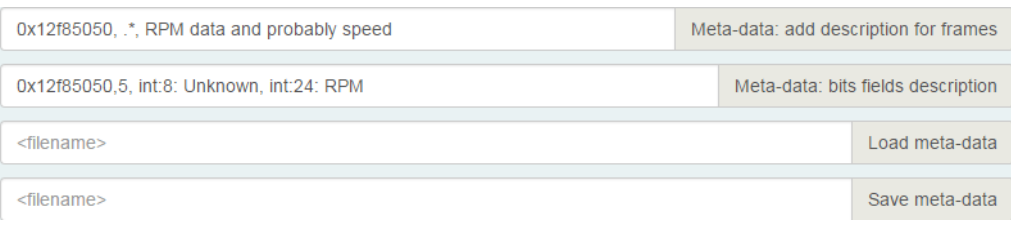

**Meta-data** – project's 'notes'. This gives tester ability to set labels and some data-extraction rules for already known data.

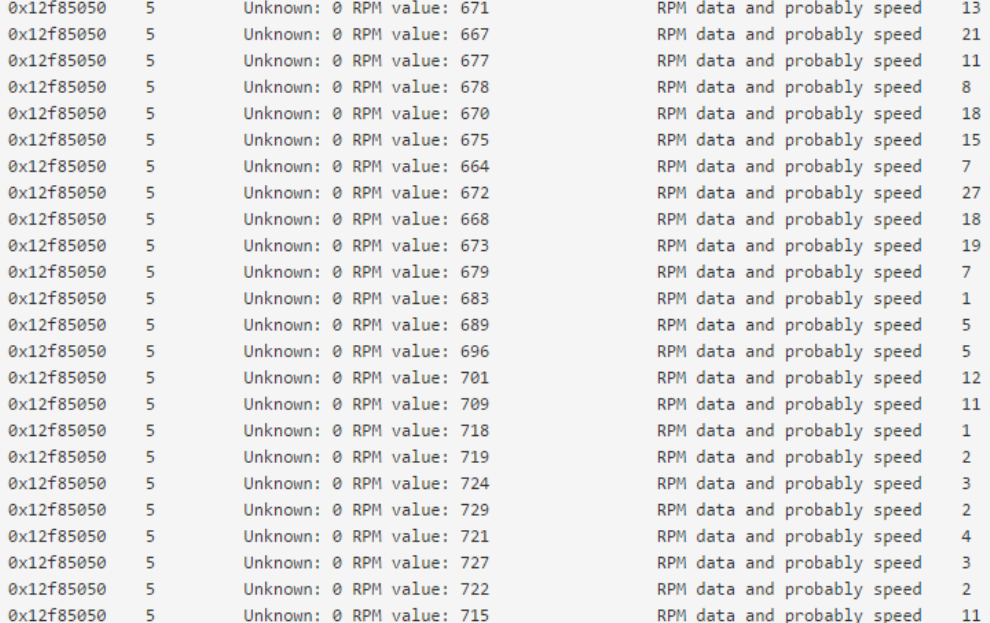

# #CANToolz: loops detection with counters and ASCII

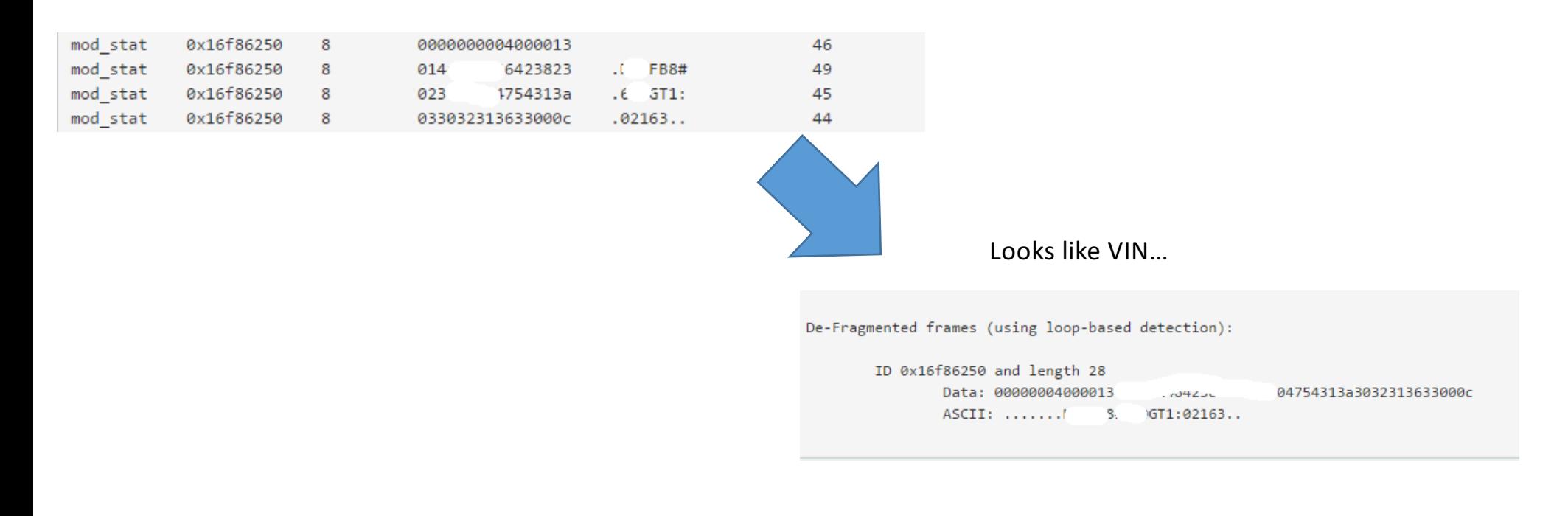

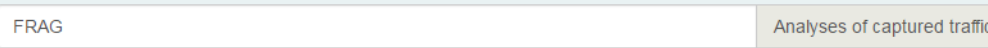

# #Other side

- Validation tests
- Fuzzing

Also usable by researchers, but only when you know WHAT are you fuzzing! Do not do it in real CAR's bus without understanding what you are doing!

• Research and developing (prototyping and tests)

## #CANGateway scan

### Check/validate routing/filtering rules, in unit-test/silenium style...

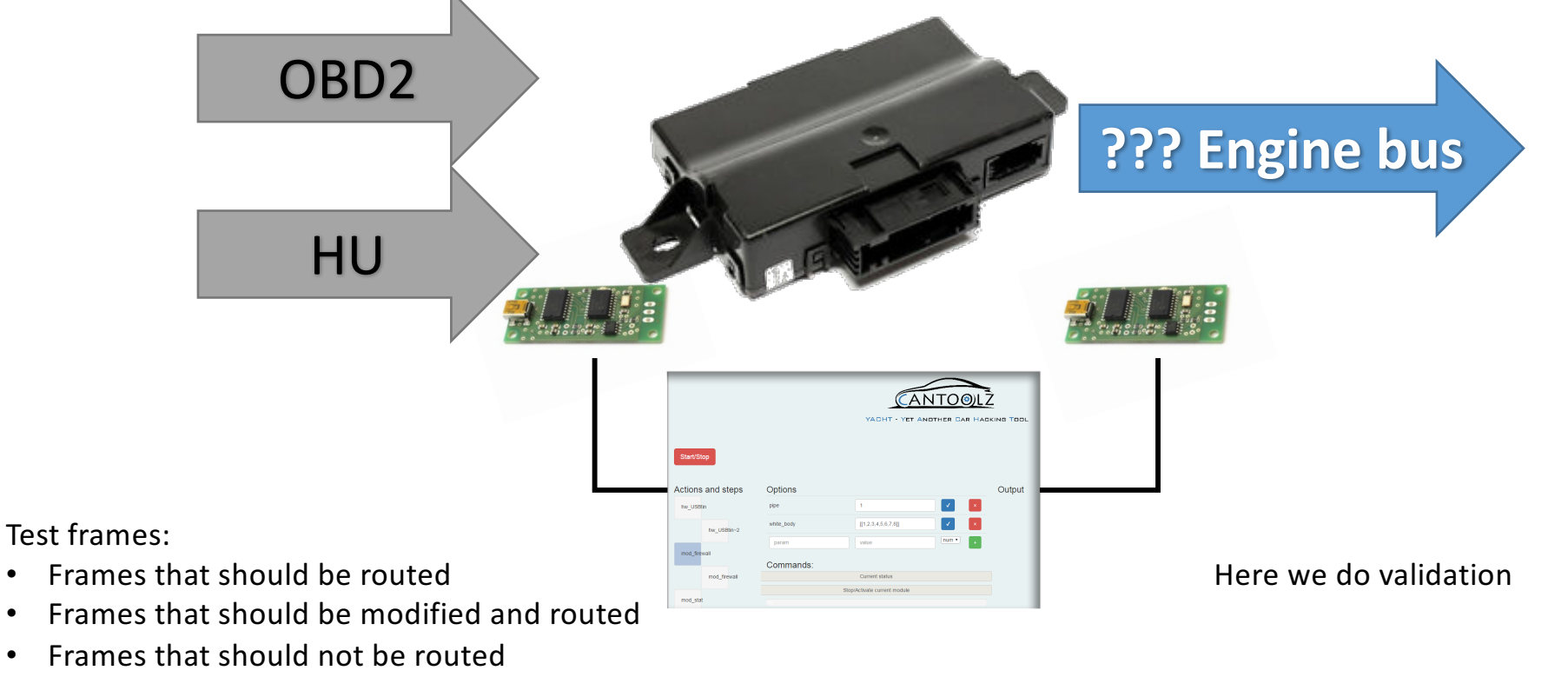

• Random set of frames (that should not be routed)

**DEMO ON EMULATOR**

# #Fuzzing

#### **WARNING, again: only if you know what are you doing.**

- Fuzz known bytes/bits (if "2" lock, "1" unlock, then  $3 ?$ )
- SecurityAccess bruteforce (almost stupid idea, most ECU has anti-bruteforce, but DoS/Reset+Bruteforce maybe could work)
- DoS/Reset combinations...

Problem: No debugger attached, so how can we get 'feedback' from the 'crashed' ECU?

- Attach a debugger (captain!)
- Check abnormalities in the CAN traffic after Fuzz sample has been sent (slower):
	- Signal lost
	- New pattern/mask of changed bits
	- Time delay between signals changed
- Check if normal typical CAN 'request' causes the same type of 'response' (if applicable) (all these solutions are not implemented in CANToolz yet, but...actually we can do something... **demo**)

Found interesting paper with close ideas: https://www.escar.info/images/Datastore/2015\_escar\_EU\_Papers/3\_escar\_2015\_Stephanie\_Bayer.pdf Stephanie Bayer, Alexander Ptok ©

# #AntiTheft prototype (DIY)

WARNING: only if you know what are you doing. If your 'device' crashes then you will lose your engine connection!

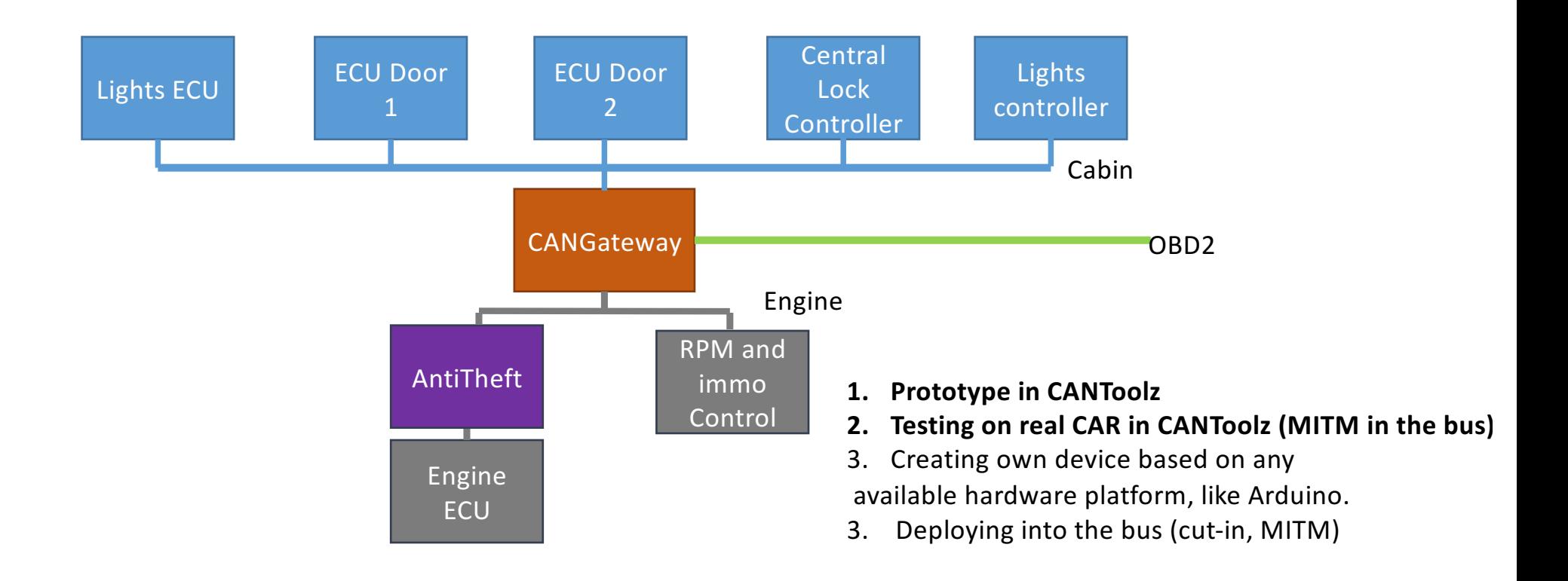

# #AntiTheft prototype (DIY)

WARNING: only if you know what are you doing.

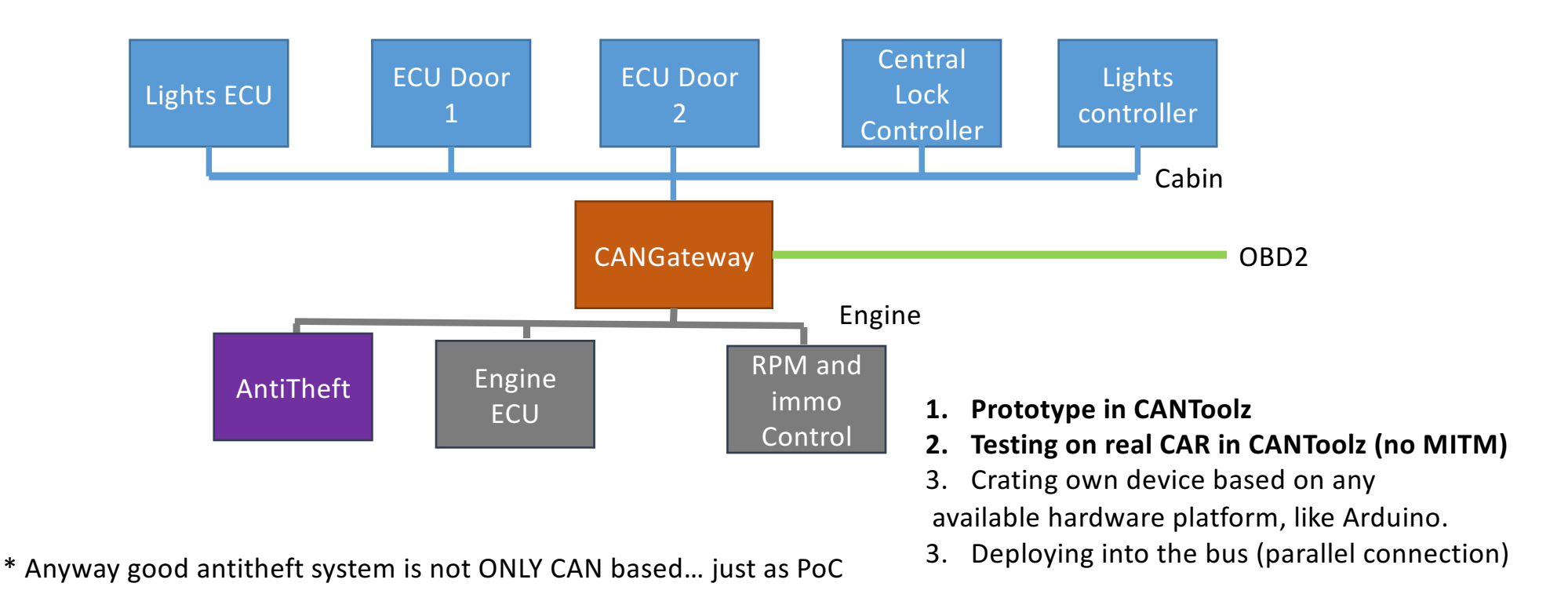

## #IDS

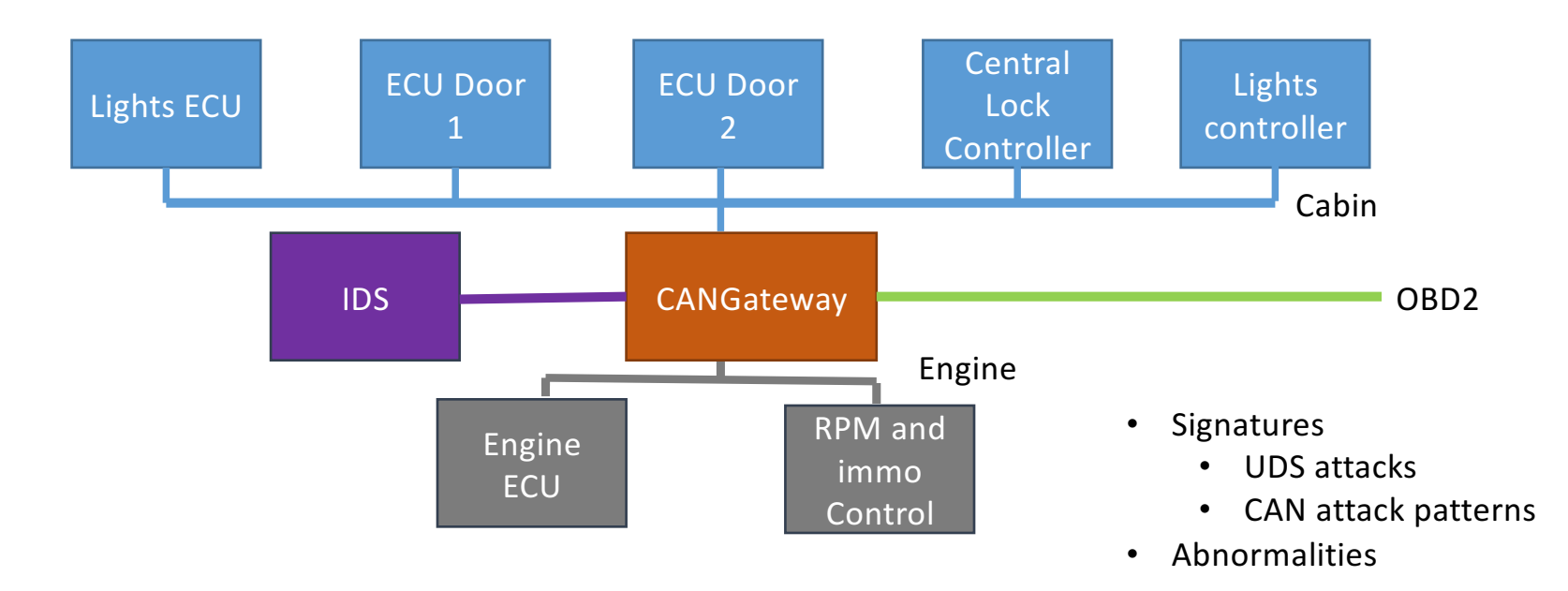

Interesting IDS PoC with abnormalities: https://conference.hitb.org/hitbsecconf2016ams/sessions/cansee-an-automobile-intrusion-detection-system/ © Jun Li

## #Questions…

#### **Contributors:**

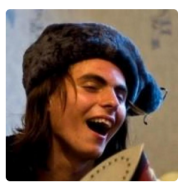

Sergey Kononenko @kononencheg

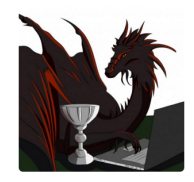

Boris Ryutin

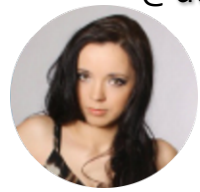

Svetlana Sintcova

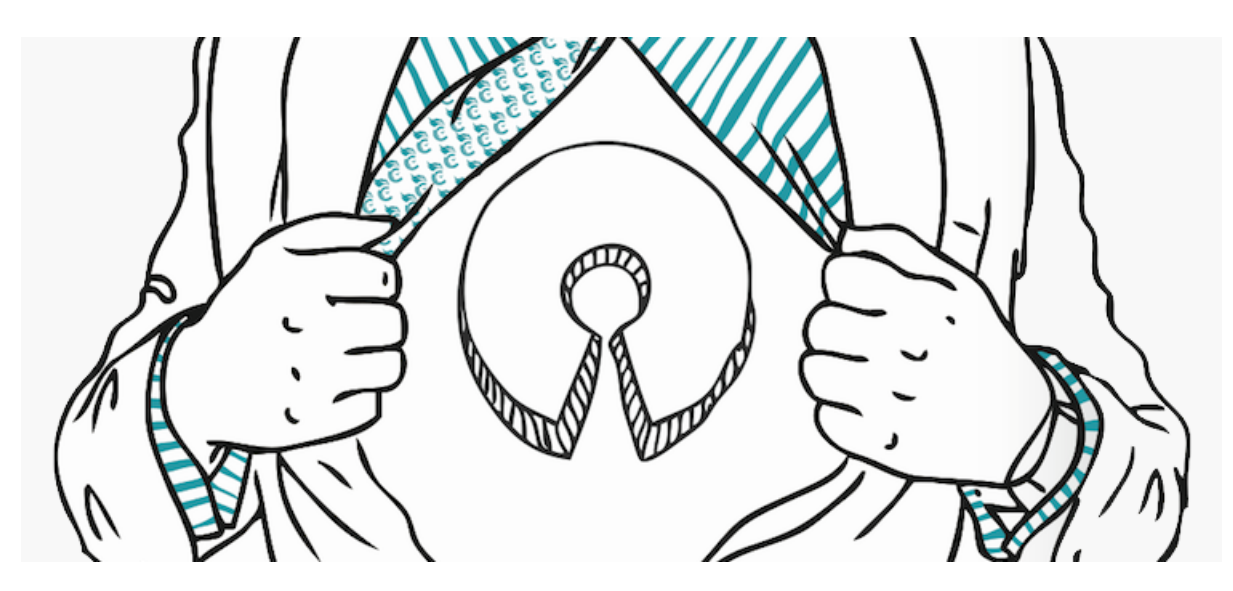

@dukebarman **If** you think this project could be helpful for you: Contributors are WELCOME! Testers are WELCOME! Developers/users/researchers are welcome!